## **Oletić, Alen**

#### **Undergraduate thesis / Završni rad**

**2015**

*Degree Grantor / Ustanova koja je dodijelila akademski / stručni stupanj:* **University of Zagreb, Faculty of Mechanical Engineering and Naval Architecture / Sveučilište u Zagrebu, Fakultet strojarstva i brodogradnje**

*Permanent link / Trajna poveznica:* <https://urn.nsk.hr/urn:nbn:hr:235:103967>

*Rights / Prava:* [In copyright](http://rightsstatements.org/vocab/InC/1.0/) / [Zaštićeno autorskim pravom.](http://rightsstatements.org/vocab/InC/1.0/)

*Download date / Datum preuzimanja:* **2024-07-09**

*Repository / Repozitorij:*

[Repository of Faculty of Mechanical Engineering](https://repozitorij.fsb.unizg.hr) [and Naval Architecture University of Zagreb](https://repozitorij.fsb.unizg.hr)

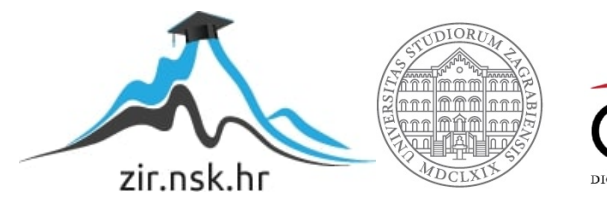

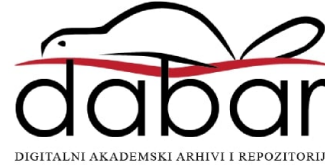

## SVEUČILIŠTE U ZAGREBU FAKULTET STROJARSTVA I BRODOGRADNJE

# **ZAVRŠNI RAD**

**Alen Oletić**

Zagreb, 2015.

## SVEUČILIŠTE U ZAGREBU FAKULTET STROJARSTVA I BRODOGRADNJE

# **ZAVRŠNI RAD**

Mentor: Student:

Prof. dr.sc. Zoran Kunica, dipl.ing. Alen Oletić

Zagreb, 2015.

## <span id="page-3-0"></span>**Zadatak**

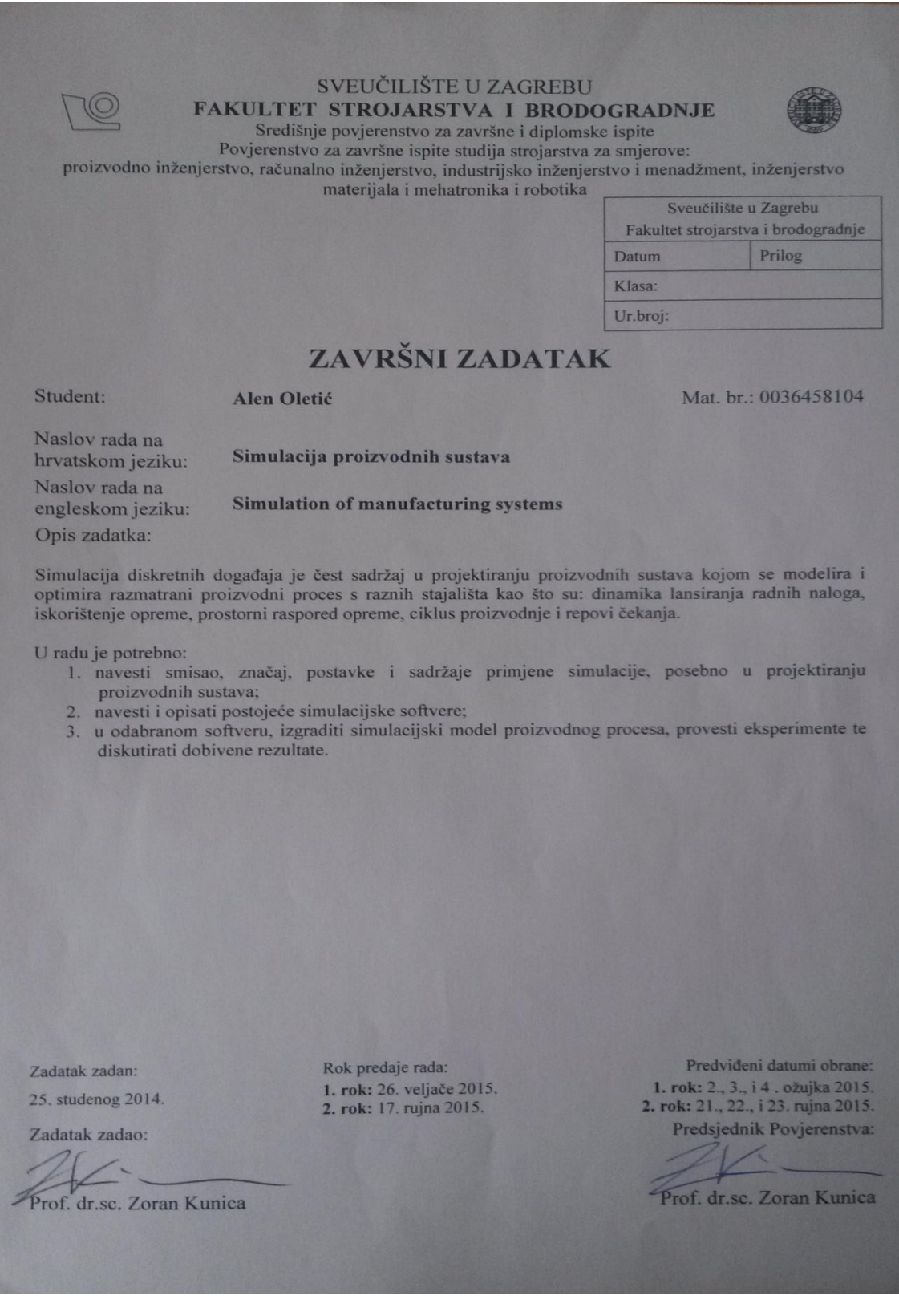

## <span id="page-4-0"></span>**Izjava**

Izjavljujem da sam ovaj rad izradio samostalno koristeći stečena znanja tijekom studija i navedenu literaturu.

Zahvaljujem svom mentoru prof. dr.sc. Zoranu Kunici na korisnim savjetima i usmjeravanju pri izradi ovog završnog rada te djelatnicima tvrtke Elka d.o.o. na mogućnosti korištenja podataka.

Također zahvaljujem svima koji su mi bili potpora tokom cijelog mog školovanja.

Alen Oletić

## SADRŽAJ

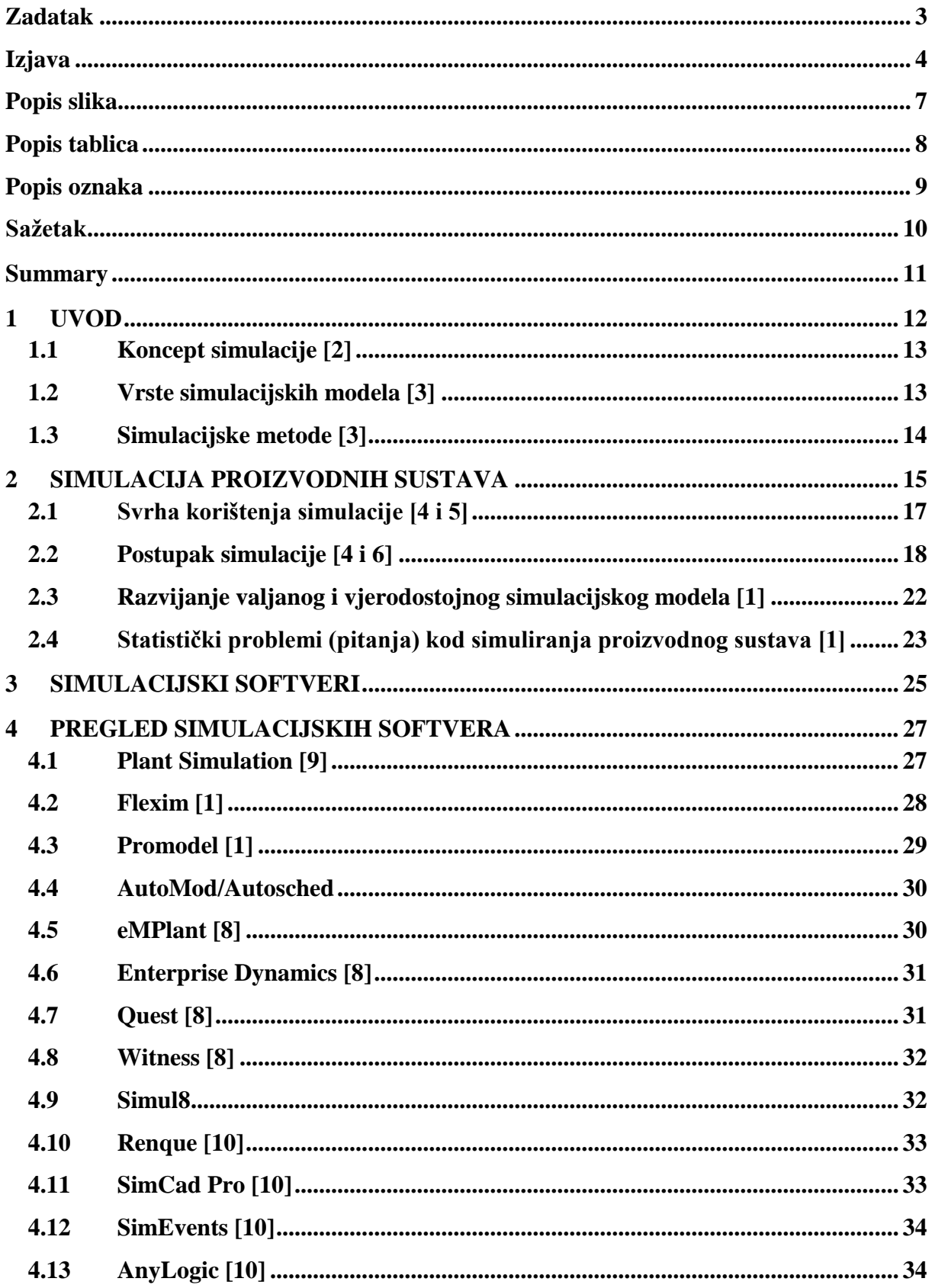

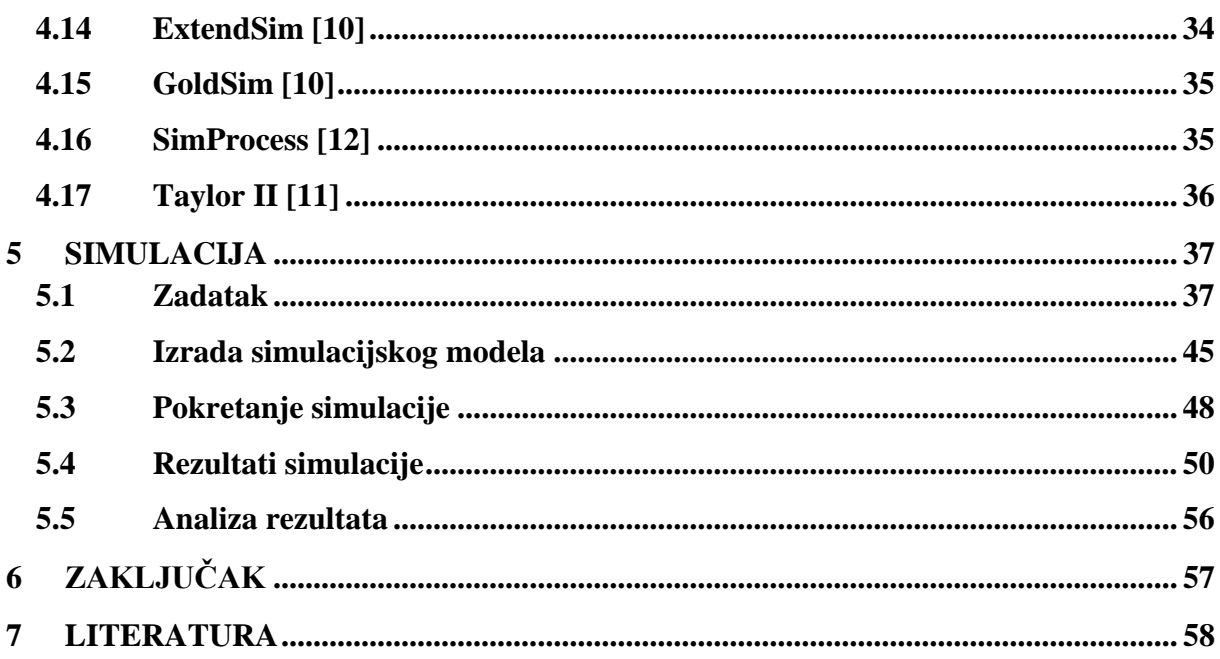

## <span id="page-7-0"></span>**Popis slika**

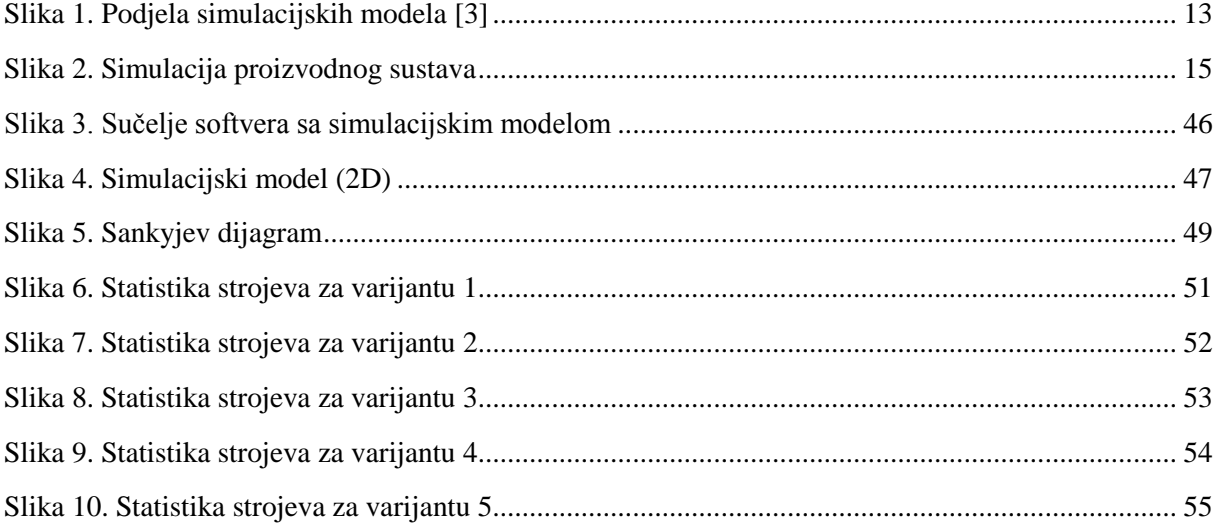

## <span id="page-8-0"></span>Popis tablica

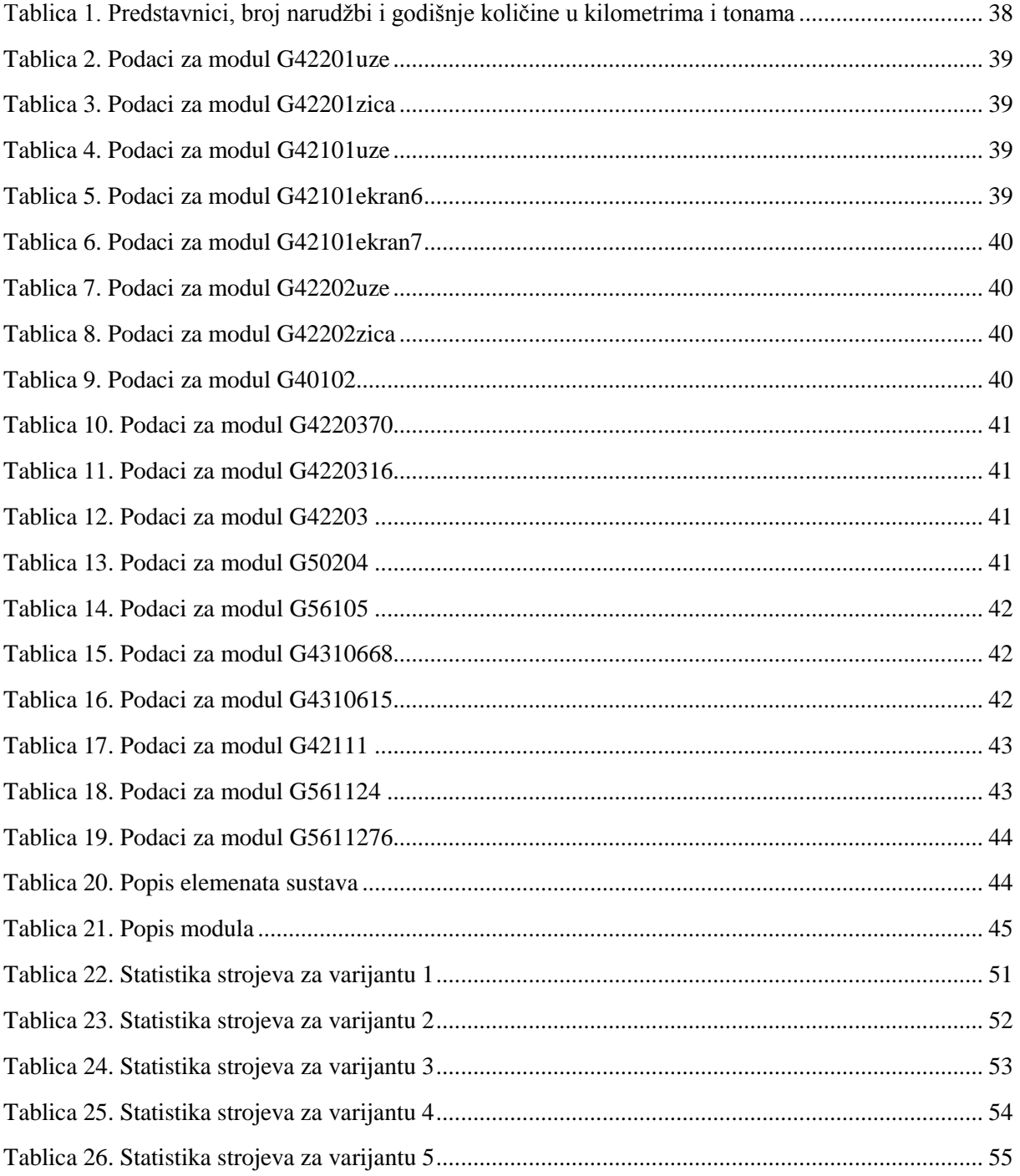

## <span id="page-9-0"></span>**Popis oznaka**

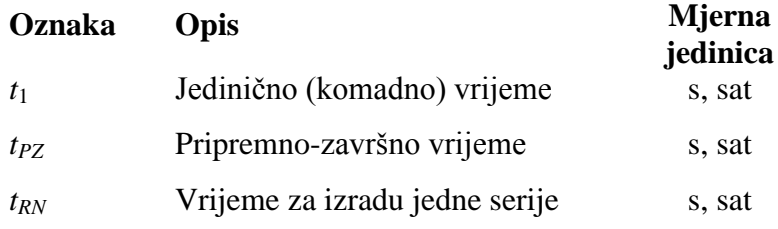

#### <span id="page-10-0"></span>**Sažetak**

U ovom radu opisan je pojam simulacije, navedena su područja primjene simulacije i koncept izrade simulacijskog modela. Opisani su svrha korištenja simulacije kod proizvodnih sustava, izrada simulacijskog modela, značajke vezane uz pokretanje simulacije te analiza rezultata dobivenih simulacijom. Dan pregled simulacijskih softvera koji se najčešće koriste. Napravljen je simulacijski model procesa proizvodnje kabela. Simulacijski model izrađen je u softverskom paketu Technomatix Plant Simulation 11. Simulacija je provedena za pet različitih varijanti procesa ovisno o odnosu broja serija i broja narudžbi, pri čemu se na temelju rezultata simulacije razmatrala opterećenost strojeva.

Ključne riječi: proizvodnja, simulacija, softver

#### <span id="page-11-0"></span>**Summary**

This work describes a definition, application areas of simulation and concept of simulation model creation. Purpose of manufacturing system simulation, creation of simulation model, features of simulation run and simulation results analysis are also given. An overview of most common simulation software packages is specified. Simulation model of manufacturing process in cable factory was built in Technomatix Plant Simulation 11 software package. The simulation was run five times depending on the relation between the number of batches and number of orders, and the machine utilization was considered.

Key words: manufacturing, simulation, software

## <span id="page-12-0"></span>**1 UVOD**

Simulacija je eksperimentalna metoda koja omogućuje proučavanje stvarnog procesa pomoću njegovog modela na računalu. Ova metoda se može upotrebljavati u najrazličitijim granama znanosti, od društvenih i prirodnih, pa sve do tehničkih. Simulacija svoj nastanak i razvoj može zahvaliti pojavi računala. [2]

Društvo njemačkih inženjera (*Verein Deutscher Ingenieure* − VDI) definira simulaciju kao imitaciju sustava uključujući njegove dinamičke procese modelom koji se može eksperimentirati. Simulacija je usmjerena na postignute rezultate koji se mogu primijeniti na objekt u stvarnom svijetu. Ona također definira pripremu, izvršavanje i procjenu pažljivo upravljanih eksperimenata unutar simulacijskog modela. [5]

Primjeri primjene simulacije su: sustavi proizvodnje, sustavi uslužnih djelatnosti, prognoziranje prodaje na tržištu uz promjene cijene ili drugih uvjeta, planiranje zaliha (npr. Monte-carlo simulacija), alokacija resursa (investicijsko odlučivanje). [3]

Primjeri pitanja na koja simulacija odgovara: koliko je strojeva i koje vrste potrebno nabaviti za efikasnu proizvodnju određenih vrsta proizvoda, koliko šaltera treba neka zrakoplovna kompanija, kako bi trebalo reorganizirati proces prijema pacijenata u ambulanti da bi se skratilo čekanje itd. [3]

Pitanja koja treba imati na umu tijekom izrade simulacije: što se želi postići studijom simulacije, što se ispituje, koji zaključci proizlaze iz rješenja studija simulacije, kako prenijeti rezultate studija simulacije na objekt stvarnog svijeta itd. [2]

Za simulaciju je, dakle, karakterističan široko primjenjiv pristup u kojem se neka pojavnost promatra kao sustav, koji se dalje može proučavati pomoću računala. Iz ovog slijedi da je simulacija naročito korisna kada je promatrani sustav vrlo složen, tj. kada se sastoji od velikog broja podsustava i veza gdje neke veličine imaju vjerojatnosni karakter ili čak nisu ni poznate. [2]

#### <span id="page-13-0"></span>**1.1 Koncept simulacije [2]**

Koncept simulacije definiran je na slijedeći način.

Sustav, postojeći ili još nepostojeći opisuje se modelom. Stanje sustava predstavljeno je stanjem modela koje je određeno varijablama stanja, a model reprezentira sustav sa željenom razinom aproksimacije. Izrada samog modela naziva se modeliranje, a model se zadaje simulacijskim jezikom. Nakon što se izradi model pristupa se simuliranju koje se odvija izvođenjem posebnog programa (simulatora) na računalu. Rad simulatora je upravljan modelom. Izvođenjem simulacije mogu se dobiti različiti podaci koji se mogu upotrijebiti u razne svrhe.

Razvijanje simulacijskog modela je ciklički proces. Prvo se napravi početni model koji se izmjenjuje s obzirom na dobivene rezultate simulacije te na kraju nakon nekoliko ciklusa se dođe do konačnog modela.

#### <span id="page-13-1"></span>**1.2 Vrste simulacijskih modela [3]**

Simulacijski modeli temelje se na matematičkim modelima, čija podjela je prikazana na slici 1.

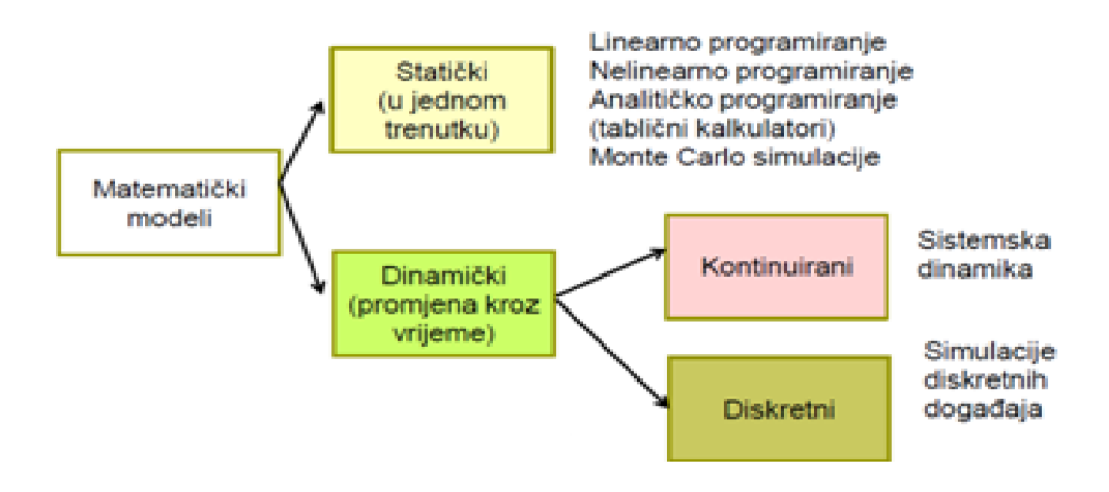

<span id="page-13-2"></span>**Slika 1. Podjela simulacijskih modela [3]**

#### <span id="page-14-0"></span>**1.3 Simulacijske metode [3]**

Skupine metoda koje se koriste kod simulacijskog modeliranja jesu:

#### *1. MATEMATIČKO MODELIRANJE*

Linearno, nelinearno, cjelobrojno programiranje, analitičko programiranje, Monte-Carlo simulacije (uključujući neizvjesnost, tj. slučajne varijable).

#### *2. DISKRETNA SIMULACIJA*

Namijenjena razvoju modela koji detaljno opisuju strukturu sustava i njegove elemente. Opis se daje kroz tijek procesa, kapacitete resursa i ograničenja.

#### *3. SISTEMSKA DINAMIKA (ILI KONTINUIRANA SIMULACIJA*)

Namijenjena modeliranju sustava s povratnom vezom, tj. sustava u kojima pojedini elementi mogu utjecati na same sebe preko lanca uzroka i posljedica. Pojedinačni događaji se udružuju u tijekove, a time se omogućuje opis i analiza upravljanja radom sustava.

## <span id="page-15-0"></span>**2 SIMULACIJA PROIZVODNIH SUSTAVA**

Jedna od najvećih područja primjene simulacije modeliranja je u području proizvodnih sustava (Slika 2.), sa prvim počecima početkom 60-ih godina. [1]

Simulacija pruža mogućnost dobivanja dobra rješenja za složene probleme ali ne generira automatski optimalno rješenje. Što je više faktora uključeno, to procesi koji će se analizirati postanu složeniji i kompliciraniji, a time se i simulacijama stvarnih procesa pridaje veća važnost. Ako su stvarni sustavi i postrojenja preskupi za provođenje eksperimenata i vrijeme provođenja je ograničeno, simulacija i modeliranje su odličan alat za analiziranje i optimiziranje vremena dinamičkih procesa. [5]

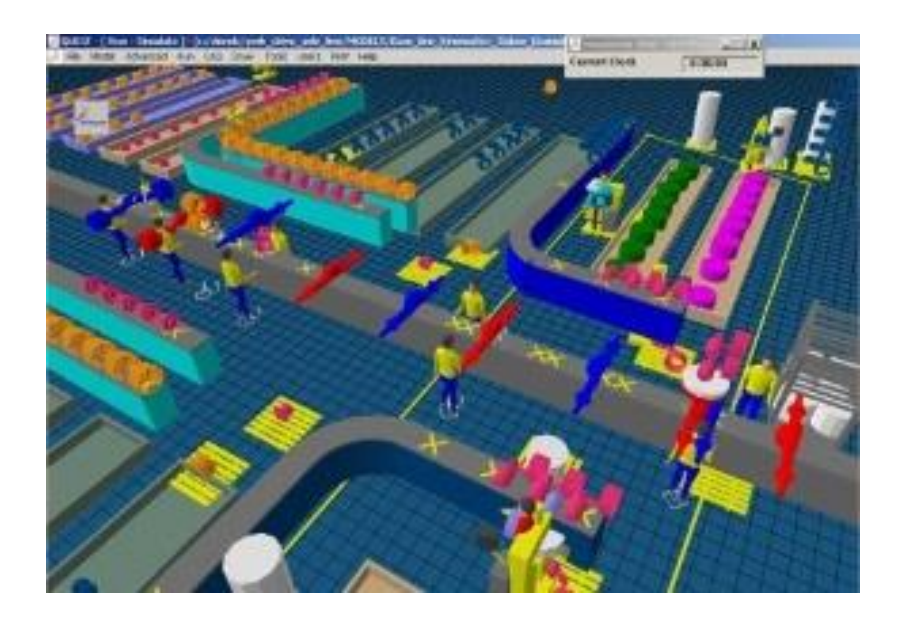

**Slika 2. Simulacija proizvodnog sustava**

#### <span id="page-15-1"></span>*STUDIJ SIMULACIJE PROIZVODNOG SUSTAVA: [5]*

U prvom koraku je potrebno pregledati objekt u stvarnom svijetu koji se želi modelirati te je potrebno prikupiti sve potrebne podatke za kreiranje simulacijskog modela. U slijedećem koraku potrebno je izdvojiti taj objekt stvarnog svijeta i kreirati simulacijski model s obzirom na ciljeve studija simulacije. Nakon toga se provode eksperimenti npr. pokretanje simulacije unutar simulacijskog modela. Rezultati eksperimenata daju određene informacije npr. učestalost kvarova strojeva, koliko su često blokirani itd. U slijedećem koraku se interpretiraju podaci dobiveni simulacijom te na kraju se donose konačne odluke vezane uz stvarni objekt.

Pogodnosti korištenja simulacije kod proizvodnih sustava su: povećanje produktivnosti postojećeg proizvodnog postrojenja, smanjenje investicije u planiranju novog proizvodnog postrojenja, smanjenje inventara i vremena prolaznosti, optimiziranje dimenzije sustava, maksimalno iskorištenje proizvodnih sredstava, poboljšanje linije konstruiranja te smanjenje rizičnih ulaganja. [4 i 5]

## *OVO SU NEKE SPECIFIČNE ZNAČAJKE U PROIZVODNJI S KOJIMA SE SIMULACIJA SUOČAVA:* [1]

Potreba za količinom opreme i osoblja:

- Broj, vrsta i tlocrt strojeva za određenu svrhu
- Potreba za transporterima, konvejerima i drugom pomoćnom opremom
- Procjena promjene volumena proizvoda
- Procjena posljedice novog dijela opreme u postojećem proizvodnom sustavu
- Procjena kapitalnih ulaganja
- Radovi potrebni za planiranje
- Broj smjena.

Procjena rada:

- Analiza prolaza (propusnosti) količine materijala koji prolazi kroz sustav ili proces
- Analiza vremena sustava.

Procjena postupaka operacija:

- Raspored proizvodnje
- Analiza pouzdanosti
- Kontrola kvalitete.

#### <span id="page-17-0"></span>**2.1 Svrha korištenja simulacije [4 i 5]**

Simulacija se može koristiti u različitim fazama:

Pri projektiranju novog postrojenja:

- Otkrivanje i eliminiranje problema koji bi povećavali troškove
- Određivanje i optimiziranje vremena, npr. procesiranja, otklanjanja kvarova
- Određivanje broja strojeva
- Određivanje ograničenja performansi (radnih karakteristika) strojeva
- Ispitati kako kvarovi utječu na strojeve i prolaznost
- Određivanje potrebnog broja radnika
- Određivanje prikladnih kontrolnih strategija strojeva i na koji način strojevi utječu jedan na drugoga
- Pokretanje više puta simulacijske eksperimente kako bi se procijenile različite alternative
- Minimiziranje troškova ulaganja za proizvodnu liniju bez utjecanja na vrijednost izlaza
- Otkriti skrivene neupotrijebljene potencijale.

Pri optimiziranju rada postojećeg postrojenja:

- Optimiziranje performansi postojećeg proizvodnog sustava
- Optimiziranje slijeda narudžbi koji moraju biti ispunjeni
- Svakodnevno testiranje postupaka kako bi se osiguralo da sve radi kako treba
- Simulacija posebnih uvjeta i nesreća sustava
- Osposobljavanje novih radnika.

Provedba osmišljenog plana u praksi:

- Razviti podlogu za razvijanje proizvodnih strategija
- Testirati različite scenarije tijekom faze uhodavanja postrojenja
- Školovanje radnika u različitim državama čiji se strojevi koriste
- Testiranje kontrolnih alternativa
- Pregled bitnih strategija i programa nesreće
- Dokaz osiguravanja kvalitete i greške menadžmenta
- Otpremanje narudžbe i određivanje datuma dostave.

#### <span id="page-18-0"></span>**2.2 Postupak simulacije [4 i 6]**

- 1. Formulacija problema
- 2. Formulacija ciljeva
- 3. Planiranje projekta
- 4. Prikupljanje i analiza podataka
- 5. Modeliranje
- 6. Provjeravanje simulacijskog modela i njegove valjanosti
- 7. Pokretanje simulacije
- 8. Analiza i interpretacija rezultata
- 9. Test vrijednosti simulacije
- 10. Dokumentacija

#### *1. FORMULACIJA PROBLEMA*

Stručnjak za simulaciju zajedno s njenim naručiocem formulira zahtjeve za simulaciju. Rezultat formuliranog problema je pisani sporazum (projektni zadatak/ugovor), koji sadržava konkretne probleme koji će se razmatrati simulacijom.

#### *2. FORMULACIJA CILJEVA*

Određivanje ciljeva kako bi svrha simulacijskog projekta postala jasna. Svaka tvrtka teži k zadanim ciljevima sustava. Postoji glavni cilj (npr. profitabilnost), koji se onda dijeli u različite manje ciljeve koji su međusobno povezani. Definiranje ciljeva je važan korak kod pripreme. Česti ciljevi kod simulacije su:

- Minimizirati vrijeme procesa
- Maksimizirati upotrebu
- Minimizirati inventar
- Povećati točnost vremena dostave.

Na kraju izvršenja simulacije svi definirani ciljevi sakupljaju se i statistički obrađuju.

#### *3. PRIKUPLJANJE PODATAKA*

Potrebno je osigurati podatke potrebne za simulaciju. Mnogo je vremena i truda potrebno za stjecanje podataka. Dobro je imati osobu koja je odgovorna za pribavljanje podataka od klijenata što npr. može biti i neki odjel u tvrtki. Potrebni podaci za studij simulacije moraju biti strukturirani na slijedeći način:

- Podaci opterećenja sustava
- Organizacijski podaci
- Tehnički podaci.

## *4. PLANIRANJE PROJEKTA*

Kreiranje koncepta modela s početnim vrijednostima, elementima modela i varijablama logičkim postupkom. Koje parametre je potrebno mijenjati i koje podatke je potrebno prikupiti te kako ih interpretirati? Razmisliti koje funkcionalne jedinice imaju istu ili sličnu funkcionalnost, kombinirati ih i napraviti listu objekata koje je potrebno kreirati, razmatrati ponovno upotrebu objekata, navesti i planirati preostale objekte na papiru te definirati i opisati sučelja za tok materijala i informacija.

#### *5. MODELIRANJE*

Radi se prva verzija simulacijskog modela u najjednostavnijoj formi. Kreiranje objekata i testiranje svakog objekta posebno. Nakon što svi objekti rade kako treba potrebno je sastaviti cjelokupni model. Faza modeliranja uključuje gradnju i testiranje simulacijskog modela. Modeliranje se sastoji od dvije faze:

- 1. Dobivanje pravog modela iz konceptualnog modela
- 2. Pretvorba modela u softverski model.

#### 1. faza modeliranja

Prvo treba razviti osnovno razumijevanje o simuliranom sustavu. Na temelju ciljeva koji će se testirati treba donijeti odluku o točnosti simulacije. Prva faza modeliranja pokriva dvije aktivnosti:

- $\blacktriangleright$  Analiza
- Apstrakcija.

Korištenjem analize sustava, složenost sustava u suglasnosti s ispitivanim ciljevima pojednostavljuje se rastavljanjem sustava na manje značajnije dijelove. Kod apstrakcije, količina specifičnih atributa sustava smanjuje se do te mjere kod koje će se moći stvoriti osnovna slika originalnog sustava. Tipične metode apstrakcije su redukcija (eliminacija nebitnih detalja) i generalizacija (pojednostavljenje osnovnih detalja).

2. faza modeliranja

U ovoj fazi gradi se simulacijski model i testira. Rezultat mora biti u dokumentaciji modela kako bi bile moguće buduće promjene simulacijskog modela. U praksi je često ovaj korak zanemaren, pa se modeli zbog nedostatka dokumentacije o funkcionalnosti ne mogu koristiti. Zbog toga je potrebno komentirati modele i izvore koda tijekom programiranja. U tom slučaju su onda objašnjenja funkcionalnosti dostupna i nakon što je programiranje završeno.

#### *6. PROVJERAVANJE SIMULACIJSKOG MODELA I NJEGOVE VALJANOSTI*

Nakon što se izgradi simulacijski mocel, potrebno je provjeriti da li modelirane komponente izvršavaju zadatke koji su im namijenjeni. Nakon toga treba provjeriti svaki kreirani model. Testirati objekte u kombinaciji s ostalim objektima i ukupnim modelom. Osigurati da su svi parametri podešeni na točnu vrijednost. Nakon što je model provjeren potrebno je provjeriti njegovu valjanost. Osigurati da funkcionalnost odgovara planiranoj funkcionalnosti ili stvarnom objektu i da li su rezultati vjerodostojni. Ocijeniti sve važne rezultate i usporediti ih s rezultatima simulacije.

#### *7. IZVRŠENJE SIMULACIJE*

Izvršiti simulaciju eksperimenata prema završnim ispitivanim planovima kako bi se došlo do željenih rezultata. Planirati više pokretanja simulacije i pripremiti različite parametre kako bi se dobili pouzdani podaci. Ovisno o ciljevima studija simulacije, eksperimenti koji su temeljeni na probnom planu će se realizirati. U probnom planu određeni su individualni izlazni podaci eksperimenata, ciljevi i očekivani rezultati. Također je važno definirati raspon vremena eksperimenata simulacije. Računalo radi i u rasponu od nekoliko sati te nisu ne uobičajena česta ponavljanja eksperimenata za statističku obradu. U tim slučajevima od velike je pomoći provjera ako je moguće kontrolirati eksperimente različitim programskim objektima. Ulazni i izlazni podaci osnovnih parametara moraju biti dokumentirani za svaki objekt.

#### *8. TEST VRIJEDNOSTI SIMULACIJE*

Procjenom vrijednosti simulacije može se npr. ispitati nedostatak analitičkih matematičkih modela (npr. varijable), velika složenost tj. razmatranje velikog broja faktora, netočni podaci, postepeno otkrivanje granice sustava te višekratna uporaba simulacijskog modela.

#### *9. ANALIZA I INTERPRETACIJA REZULTATA*

Rezultate simulacijskih eksperimenata je potrebno analizirati. Provesti analize osjetljivosti najvažnijih parametara, podataka i rezultata. Točna interpretacija rezultata simulacije značajno utječe na studij simulacije. Ako su rezultati u suprotnosti s napravljenim pretpostavkama, važno je analizirati koji utjecaji su odgovorni za ovakve rezultate. Važno je shvatiti da složeni sustavi često imaju fazu uhodavanja (zagrijavanja). Ova faza je potpuno drugačija u stvarnosti nego kod simulacije te prema tome rezultati dobiveni tijekom faze uhodavanja (zagrijavanja) često nisu prenosivi i nemaju utjecaj za procjenjivanje.

#### *10. DOKUMENTACIJA*

Nakon što se završi sa simulacijskim projektom potrebno je ažurirati sve bilješke modeliranja kako bi se napravila dokumentacija cijelog završnog projekta. To je korisno kada se želi ažurirati ili proširiti model ili neke njegove komponente. Za dokumentaciju studija simulacije preporučljiv je obrazac projektnog izvješća. Dokumentacija treba osigurati pregled vremena studija i dokumentaciju obavljenog posla. Temelj projektnog izvješća treba biti predstavljanje rezultata simulacije temeljenim na specifičnim zahtjevima kupca.

#### <span id="page-22-0"></span>**2.3 Razvijanje valjanog i vjerodostojnog simulacijskog modela [1]**

Simulacijski model je zamjena za stvarno eksperimentiranje s proizvodnim sustavom, koje je redovito neprovedivo i neisplativo. Stoga je važno za analitičare simulacija da odrede da li simulacijski model točno prezentira sustav koji se promatra, odnosno je li model valjan. Također je važno da model bude i vjerodostojan jer inače se rezultati ne mogu koristiti u procesu donošenje odluka bez obzira na valjanost modela. Ovo su neki postupci odnosno ideje koje služe za određivanje razine detaljnosti modela (jedna od najvažnijih stavki kada se modelira složeni sustav): prikupljanje informacija vezanih uz tlocrt sustava i postupaka operacija temeljenih na razgovorima sa stručnjakom (eng. *subject-matter experts*, SMEs), česta suradnja sa menadžerom (ili osobom koja donosi odluke) kako bi se riješili pravi problemi, što povećava vjerodostojnost modela, izvršiti pregled koncepta simulacijskog modela utjelovljenog u "dokumentu pretpostavke", analiziranje osjetljivosti za određivanje važnih faktora modela koji moraju biti pažljivo modelirani te simulirati postojeći proizvodni sustav (ako postoji) i usporediti značajke mjerenja modela sa mjerenjima stvarnog svijeta.

#### <span id="page-23-0"></span>**2.4 Statistički problemi (pitanja) kod simuliranja proizvodnog sustava [1]**

Kako slučajni uzorci ulazne distribucije (raspodjele) vjerojatnosti vode simulacijski model proizvodnog sustava kroz vrijeme, osnovni izlazni podaci simulacije ili procijenjene mjere performansi izračunate iz njih također su slučajne. Stoga je važno točno modelirati slučajnost sustava te također pravilno projektirati i analizirati simulacijske eksperimente.

#### *MODELIRANJE SLUČAJNOSTI SUSTAVA*

Izvori slučajnosti kod simuliranja proizvodnog sustava:

- Dolasci narudžba, dijelova i sirovih materijala
- Vremena kontroliranja i sastavljanja
- Broj kvarova stroja
- Broj popravaka stroja
- Vrijeme postavljanja
- Vrijeme uhodavanja.

Svaki izvor slučajnosti sustava mora biti modeliran prikladnom distribucijom vjerojatnosti. Izvori slučajnosti u praksi su rijetko normalno raspodijeljeni.

#### *PROJEKTIRANJE I ANALIZA SIMULACIJSKIH EKSPERIMENATA*

Zbog prirodne slučajnosti ulaza simulacije, simulacija prikazuje statističku procjenu mjera performansi. Kako bi procjena bila statistički precizna, analitičar mora odrediti za svako projektiranje sustava:

- Trajanje simulacije
- Broj neovisnih pokretanja simulacije
- Duljinu perioda uhodavanja.

Preporučljivo je napraviti barem tri do pet nezavisnih pokretanja simulacije za svaki projektirani sustav te koristiti prosječnu procjenu mjera performansi individualnih pokretanja kao ocjenu za ukupnu mjeru performansi. (Nezavisno pokretanje znači koristiti različite slučajne brojeve za svako pokretanje simulacije, te također nakon svake simulacije potrebno je postaviti statistički brojač modela na nulu). Prosječna procjena morala bi biti statistički preciznija nego procjena mjere performansi jednog pokretanja simulaciji. Simulacije se više puta pokreće (vrijeme uhodavanja/zagrijavanja) prije nego što se izlazni podaci koriste za ocjenu mjere performansi.

## <span id="page-25-0"></span>**3 SIMULACIJSKI SOFTVERI**

Zahtjevi simulacijskih softvera kod primjene u proizvodnji nisu naročito različiti od zahtjeva kod drugih područja primjene, ali postoji jedna iznimka, a to je da moderna proizvodna postrojenja sadrže sustav rukovanja materijalom koji je teško modelirati. Poželjno je da simulacijski paketi koji se koriste u proizvodnji imaju fleksibilne sustave rukovanja materijalom. Važne klase sustava rukovanja materijalom su viličari, automatski vođena vozila (eng. *Automated Guided Vehicles*), transportni konvejeri (jednaka udaljenost između dijelova), slobodni konvejeri, sustavi automatskog spremanja i vađenja (AS/RS), mostovne dizalice i roboti.

Softverski paketi pružaju značajnu fleksibilnost modeliranja kod simuliranja proizvodnih sustava. Neki od softvera (npr. Arena i ExtendSim) omogućuju modeliranje konstrukcija (npr. konvejera) posebno za proizvodnju. Ti su simulacijski paketi posebno dizajnirani za korištenje u proizvodnom okruženju. [7]

Softveri za razvoj simulacijskih modela mogu se podijeliti u tri grupe [8]:

Grupa 1

Grupa koja koristi opće objektno orijentirane jezike, kao što su C, C++ i JAVA.

Grupa 2

Grupa koja koristi programske jezike za simulaciju: GPSS/H, SIMAN V i SLAM II.

Grupa 3

 Grupa koja koristi simulacijska okruženja. Ova kategorija uključuje softvere sa elementima grafičkog korisničkog sučelja i razvijeno programsko okruženje za simulaciju.

U prvoj grupi, govori se o simulaciji u JAVA-i. JAVA je programski jezik za opću primjenu i nije specijalno napravljen za simulaciju. JAVA je izabrana jer ima široku primjenu. Danas, veoma mali broj ljudi za opisivanje određenih događaja simulacijskim modelima koristi

programske jezike, no ipak kod određenih oblasti primjene korisni su paketi bazirani na JAVA-i. [8]

U drugoj grupi, govori se o GPSS/H, visoko konstruirani procesno-interaktivni simulacijski jezik. GPSS je napravljen za relativno lake simulacije rednih sustava, kao što su prodavaonice na veliko, ali se koristi za simuliranje sustava velike složenosti. Prvi ga je predstavio IBM, a danas postoje razne primjene GPSS-a. [8]

U trećoj grupi nalaze se simulacijski programski paketi koji se trenutno koriste, koji su preživjeli i zadržali se godinama, sa različitim pristupima za pravljenje modela. [8]

Važna komponenta simulacijskog okruženja je analitičar izlaza, koji se koristi za obavljanje eksperimenata i kao pomoć pri analizi. Za formiranje modela i opisa karakteristika, koriste se četiri alata u softveru ili simulacijskom okruženju. To su statistički alati za krajnju statistiku, intervali pouzdanosti i druga statistička mjerenja. Paketi danas nude optimizaciju zasnovanu na genetskim algoritmima, evolucijskoj strategiji, rasutim pretraživanjima i drugim skoro razvijenim heurističkim metodama. Kao dodatak potreban za statističku analizu i optimizaciju, simulacijska okruženja nude upravljanje podacima, definiranje scenarija i vođenje upravljanja. [8]

## <span id="page-27-0"></span>**4 PREGLED SIMULACIJSKIH SOFTVERA**

Zadaci simulacijskog softvera jesu [8]:

- Formiranje modela
- Provođenje simulacijskog eksperimenta
- Analiza rezultata
- Prezentacija rezultata.

U nastavku slijedi pregled nekih od najčešće korištenih simulacijski softvera u području projektiranje proizvodnih sustava.

#### <span id="page-27-1"></span>**4.1 Plant Simulation [9]**

Plant Simulation je računalna aplikacija u sklopu Siemensovog PLM<sup>1</sup> softvera za modeliranje, simuliranje, analiziranje, vizualizaciju i optimiranje proizvodnih sustava, procesa, toka materijala i logističkih operacija. Softverom Plant Simulation korisnik može optimizirati tok materijala, koristiti sredstva i logistiku za sve razine planiranja postrojenja od globalnih proizvodnih postrojenja, preko lokalnih postrojenja do posebnih linija. Aplikacija omogućava uspoređivanje kompleksnih proizvodnih alternativa, uključujući prirodne procese logistike pomoću simulacije. Plant Simulation koriste individualni planeri proizvodnje, a isto tako i multinacionalne tvrtke za strateško planiranje rasporeda, upravljanje logistikom i složenim proizvodnim troškovima.

Plant Simulation je simulacijski softver toka materijala (simulacija diskretnih događaja). Računalni model omogućava korisnicima da izvrše eksperimente bez eksperimentiranja u pravom proizvodnom okruženju ili za primjenu unutar faze planiranja puno prije postojanja stvarnog sustava. U osnovi analiza toka materijala se koristi kada su diskretni proizvodni procesi u radu. Ti procesi karakterizirani su s ne-stalnim tokom materijala, što znači da dio je tamo ili nije, smjena radi ili ne radi, strojevi rade bez grešaka ili javljaju grešku.

 $\overline{\phantom{a}}$ 1 PLM – eng. *Product Lifecycle Management*

Ciljevi koji se žele ostvariti korištenjem softverskog paketa su detektiranje i prikazivanje problema koji uzrokuju troškove, omogućavanje matematičkog računanja ključa pokazatelja uspješnosti (key performance indikators, KPI), smanjenje troškova ulaganja za proizvodnu liniju bez ugrožavanja zahtijevane izlazne količine, optimiziranje rada postojećih proizvodnih linija te uključivanje kvarova strojeva i dostupnosti kada se računa broj prolaza i iskorištenje.

Plant Simuation može prikazivati proizvodni niz u 2D i 3D. 3D prikaz omogućava prikazivanje cijelog koncepta sustava unutar virtualnog i interaktivnog okruženja.

Primjenju se u automobilskoj industriji, zrakoplovstvu, proizvodnim postrojenjima, procesnoj industriji, elektroničkoj industriji, zračnim lukama, logističkim kompanijama, lukama itd. Također se koristi i za znanstvena istraživanja na brojnim sveučilištima.

#### <span id="page-28-0"></span>**4.2 Flexim [1]**

FlexSim je objektno orijentirani simulacijski paket za proizvodnju, rukovanje materijalom, skladištenje i tok procesa. Kako postojeći objekti mogu biti potpuno prilagođeni posebnim zahtjevima, FlexSim-om se može modelirati široka raznovrsnost proizvodnih konfiguracija. Ti prilagođeni objekti tada se mogu staviti u biblioteku za ponovno korištenje kod sadašnjeg ili budućeg modeliranja. Model može imati neograničen broj razina hijerarhije i koristiti sve aspekte objektno orijentirane tehnologije.

FlexSim pruža tro dimenzijsku, potencijalnu projekciju modela koji je građen i modeliran prema zadanim značajkama. Uređaji rukovanja materijalom dostupni u FlexSim-u uključuju konvejere, dizalice, AGVS, AS/RS, viličare, dizala, robote i operatere. FlexSim softver uključuje i troškove modela koji omogućavaju računanje profita svakog proizvedenog dijela te troškove vezane uz strojeve radnike itd. Postoji neograničen broj tokova slučajnih brojeva dostupnih u FlexSim-u. Korisnik ima pristup 24 standardnim teoretskim distribucijama vjerojatnosti i također empirijskim distribucijama. Vrijeme kvara stroja se može temeljiti na vremenu rada, kalendarskom vremenu ili događajima koje definira korisnik. Postoji "eksperimentator" koji se može koristiti za automatski neovisna ponavljanja za svaki od različitih scenarija. Ponavljanja se mogu izvršiti istovremeno s više procesorskih jezgri.

#### <span id="page-29-0"></span>**4.3 Promodel [1]**

ProModel je proizvodno orijentirani simulacijski paket razvijen od strane ProModel korporacije. Dolje su navedene nekoliko osnovnih konstrukcija modeliranja (prva četiri moraju biti u svakom modelu):

- Lokacije, koriste se za modeliranje strojeva, redova, konvejera ili spremnika
- Entiteti, služe za prezentiranje dijelova, sirovih materijala ili informacija
- Dolasci, služe za specificiranje koliko dijelova dolazi u sustav
- Procesi, služe za definiranje putanje dijelova kroz sustav i specificiranje koje operacije se izvršavaju na svakom dijelu i na svakoj lokaciji
- Sredstva, služe za modeliranje statičkih ili dinamičkih sredstava kao što su radnici ili viličari.

Model može biti konstruiran grafički, upisivanjem podataka i "programiranjem" pomoću internog pseudo-jezika. ProModel omogućava dvodimenzionalnu animaciju, koja se razvija automatski kada se razvija model. Trodimenzionalna animacija je moguća korištenjem ProModel 3D animatora.

Mogućnosti rukovanja materijalom u ProModel-u uključuje ručno rukovanje, transportne konvejeri, viličare, AGVS i mostovne dizalice. ProModel uključuje troškovnu značajku koja dodjeljuje troškove lokacijama, sredstvima i entitetima. Rezultati simulacije se prikazuju na ProModel-ovom "izlaznom pregledniku" u formi tablica i grafova, uključujući grafove stanja (npr. da li stroj miruje, radi, …), histograma i dijagrama.

Primjenjuje se u farmaciji, medicini, proizvodnim sustavima toka materijala i sustavima usluga. [8]

#### <span id="page-30-0"></span>**4.4 AutoMod/Autosched**

Softver za simulaciju proizvodnih i logističkih sustava. Softver je dizajniran za detaljnu analizu operacija i tokova. Iako se većinom koristi u proizvodnji i analizi sustava rukovanja materijalom, AutoMod-ova fleksibilna arhitektura dopušta da se koristi u mnogo širem području, od zračne do poluvodičke industrije. [7]

Primjenjuje se kod sustava toka materijala kao što je transport, skladištenje i komisijska prodaja. [8]

Rukovanje [8]

- Kompletno grafički-interaktivno formiranje modela
- Vlastita površina korisnika (IRIX + Windows).

#### Vizualizacija [8]

- 3D predstavljanje
- Video sekvence sa upravljanim kamerama.

#### <span id="page-30-1"></span>**4.5 eMPlant [8]**

Primjenjuje se za simuliranje proizvodnje, montaže i demontaže (automobilska industrija).

Modeliranje

- Sa orijentacijom na objekt
- Hijerarhijska struktura modela.

#### Rukovanje

- Grafičko interaktivno formiranje modela
- Velika biblioteka unaprijed gotovih ugrađenih elemenata
- Ugrađeni elementi promjenjivi od strane korisnika.

#### <span id="page-31-0"></span>**4.6 Enterprise Dynamics [8]**

Primjenjuje se za transportne sustave (kolica sa induktivnim vođenjem-FTS, dizalice i transporteri).

#### Modeliranje

 Hijerarhijsko modeliranje s orijentacijom na tok, atom-koncept: tzv. atomi kao osnovni objekti u elektronskim podacima (ED), atomi reprezentiraju proizvode kao i resurse i objekte, upravljanje simulacijom (routing itd.) preko atom parametara.

#### Rukovanje

 Grafički interaktivno formiranje modela, predložak raspoređivanja (određivanje mjesta) i povezivanje atoma, standardne biblioteke za atome, moguće je i novo generiranje te ponovno korištenje.

#### <span id="page-31-1"></span>**4.7 Quest [8]**

Primjenjuje se najčešće za simulaciju industrijske proizvodnje.

#### Modeliranje

- Biblioteka ugrađenih elemenata baziranih na objektu
- Dopunski programski jezik SCL (Simulation Control Language).

#### Rukovanje

- Grafička površina korisnika
- Zajednička banka podataka svih Delmia modula.

#### <span id="page-32-0"></span>**4.8 Witness [8]**

Primjenjuje se za simuliranje proizvodnje, strojno jako orijentirano formiranje modela.

Modeliranje

Na bazi predloška koji se programiraju.

Rukovanje

Grafička površina korisnika.

Slabosti

- Slaba animacija
- Mali opseg biblioteke
- Nema ugrađenih elemenata specifičnih za korisnika.

#### <span id="page-32-1"></span>**4.9 Simul8**

Koristi se za simuliranje sustava koji uključuju obradu diskretnih entiteta u diskretnom vremenu. Simul8 je alat koji služi za dizajniranje, planiranje i optimiziranje stvarne proizvodnje, logistike ili sustava uslužnih djelatnosti. Omogućava korisniku da stvori računalni model koji uzima u obzir stvarna ograničenja, kapacitete i ostale faktore koji utječu na konačni rad i efikasnost proizvodnje. Kroz model je moguće testirati stvarne scenarije u virtualnom okruženju, npr, simulirati planirane funkcije i opterećenje sustava, promijeniti parametre koji utječu na rad sustava, provjeriti eksperimentima predložena rješenja i odabrati optimalno rješenje. Simul8 koristi dinamičku diskretnu simulaciju koja pruža nedvosmislene i konkretne rezultate i dokaze kako će dizajnirani i optimizirani proizvodni sustav funkcionirati. [9]

Konstruirani modeli nisu temeljeni na programiranju i statističkim podacima, nego na crtanju organizacijskih shema na ekranu. Iako Simul8 provodi dvosmjerno sučelje s Visual Basicom, što ostavlja mjesta za kreiranje naprednih značajka modela koje ne mogu biti modelirane korištenjem grafičkog sučelja. Simul8 pruža svoj vlastiti simulacijski jezik temeljen na Visual Basicu koji se zove Visual Logic. [9]

Namijenjene je za simulacije u raznovrsnim poslovima. Ne zahtijeva visoko obučene profesionalce. SIMUL8 čuva svoj simulacijski model i podatke u XML formatu pa ga je lako prenijeti u druge aplikacije. Omogućava i neke ne simulacijske sposobnosti koje ga čine sposobnim za kreiranje korisničkog sučelja, dijaloga ili slobodnu formu. SIMUL8 ima VBA sučelje i podržava Active X/COM. [8]

#### <span id="page-33-0"></span>**4.10 Renque [10]**

Softverska aplikacija, dizajnirana za simulaciju diskretnih događaja opće namjene. Kreirana simulacija koristi se za analiziranje i poboljšavanje operacijskih postupaka logističkih sustava.

Simulacija je konstruirana na ekranu stavljanjem server objekata na radni list i povezujući servere linkovima. Tijekom simulacije kreirani entiteti putuju kroz mrežu servera i linkova. Simulacija imitira napredak stvarnog procesa, raspršivanjem entiteta uzduž modela.

#### <span id="page-33-1"></span>**4.11 SimCad Pro [10]**

Koristi se za simuliranje procesa temeljenih na okruženjima kao što su proizvodnja, zdravstvo, logistika i drugo. Dopušta kreiranje računalnog modela koji predstavlja stvarno okruženja i kojim upravlja korisnik.

SimcadPro ima grafičko korisničko sučelje za gradnju modela. Nije potrebno kodiranje za gradnju modela i cijelo vrijeme model se može graditi korištenjem grafičkog korisničkog sučelja, uključujući napredne karakteristike modela.

#### <span id="page-34-0"></span>**4.12 SimEvents [10]**

SimEvents je simulacijski alat diskretnih događaja. SimEvents koristi se za modeliranje tokova procesa i logistike za što bolje razumijevanje dostupnosti sredstava, tehnike upravljanje zalihama i posljedice proizvoljnih događaja na planu misije. Npr. SimEvents može simulirati procese proizvodnje za planiranje kapaciteta i planiranje proizvodnje.

SimEvents pruža grafičko "povuci-i-ispusti" (eng. *drag-and-drop*) sučelje za gradnju modela diskretnih događaja. Također pruža knjižnicu generatora entiteta, generatora slučajnih brojeva, redova, servera, grafičkih prikaza i blokova statističkih izvještaja. Integracija s MatLab-om omogućava prilagodbu toka procesa u SimEvents modelu.

#### <span id="page-34-1"></span>**4.13 AnyLogic [10]**

AnyLogic je više metodski simulacijski alat za modeliranje.

Primjena: tržište, zdravstvo, proizvodnja, logistika, maloprodaja, procesi poslovanja, zrakoplovstvo, IT infrastrukture.

#### <span id="page-34-2"></span>**4.14 ExtendSim [10]**

Simulacijski softver za simuliranje diskretnih događaja.

Novi blokovi se mogu kreirati korištenjem postojećih blokova u samostalni hijerarhijski blok ili programiranjem bloka u ExtendSimovom programskom jeziku.

Primjena: koristi se za modeliranje proizvodne, zdravstvene, komunikacijske, poljoprivredne, biološke, energetske i druge sustave.

#### <span id="page-35-0"></span>**4.15 GoldSim [10]**

Dinamičko probabilistički softver. Ovaj simulator opće namjene je hibrid nekoliko simulacijskih pristupa, kombinirajući nastavak dinamičkog sustava s nekim aspektima simulacije diskretnih događaja i ugradnjom dinamičkog simulacijskog motora unutar Monte Carlo simulacijski okvir.

Pruža vizualno i hijerarhijsko okruženje modeliranja, koji dopušta korisnicima da konstruiraju modele dodavanjem elemenata koji predstavljaju podatke, jednadžbe procesa događaja i povezujući ih u grafički prikaz koji izgledaju kao utjecajni dijagrami. Utjecajne strelice su automatski nacrtane kako jedni elementi utječu na druge. Vizualna prezentacija i hijerarhijske strukture pomažu korisnicima da grade velike složene modele.

#### <span id="page-35-1"></span>**4.16 SimProcess [12]**

Hijerarhijsko integrirani procesno simulacijski softver koji kombinira proces mapiranja, simulaciju diskretnih događaja i aktivnosti temeljenih na događajima.

Omogućava ne programerima da sami stvore model temeljen na logici pomoću postojećih blokova, dok iskusnim programerima omogućava korištenje osnovnog programskog jezika pomoću kojeg mogu sami prilagođavati i dodavati svoju logiku. SimProcess je dizajniran za organizacije koje moraju analizirati različite scenarije i ublažiti rizik povezan s dinamičkim promjenjivim okruženjem. SimProcess koristi JAVA-u i XML tehnologije za pružanje željene fleksibilnosti i snage.

#### Prednosti

- Brzo razvijanje modela i grafičko modeliranje
- Omogućava gradnju i ponovno korištenje predložaka
- Realistična procjena aktivnosti, sredstava i troškova proizvoda
- Pomaže pri vizualizaciji dinamičkog procesa
- Fleksibilnost prilagođavanja izvješća.

#### <span id="page-36-0"></span>**4.17 Taylor II [11]**

Taylor II je simulacijski paket koji se najčešće koristi u proizvodnji, skladištenju i za rukovanja materijalom. Taylor II je paket za simulaciju diskretnih događaja. Mogu se simulirati različiti sustavi u kojima se diskretni entiteti obrađuju, transportiraju i spremaju. Ti entiteti su obično dijelovi, alati, palete i dr. Model u Tayloru II sastoji se od četiri entiteta koji su međusobno povezani: elementi, poslovi, putanje i proizvodi. Na svakom elementu mogu se izvršavati jedna ili više operacija. Tri osnovne operacije su procesiranje, transportiranje i spremanje koje se nazivaju poslovi. Poslovi se karakteriziraju s vremenom ciklusa koje može biti proizvoljno. Entiteti koje koriste poslove su proizvodi. Proizvodi se mogu definirati i oni predstavljaju dijelove, alate, palete, ljude i dr. Oni se nalaze na elementu i nakon završene operacije idu na drugi element. Potreban je opis kako proizvodi putuju kroz model. Taj opis je spremljen u putanjama,a putanja se sastoje od više faza.

Razvijen je za analizu i kvantitativnu procjenu složenih procesa, posebno za one dinamičkog karaktera. Taylor II integrira sve funkcije potrebne za studiju simulacije. Velike prednosti su brzo modeliranje i online animacija koja je pogodna za one bez velikog iskustva simuliranja. Taylor II se sve više upotrebljava u obrazovnim ustanovama za praktičnu nastavu.

Postoje još mnogi drugi simulacijski programi koji se koriste, a to su: MODSIM III, Simple++, Micro Saint, Factor/AIM, …

## <span id="page-37-0"></span>**5 SIMULACIJA**

#### <span id="page-37-1"></span>**5.1 Zadatak**

U ovom dijelu je prikazana izrada simulacijskog modela te rezultati simulacije proizvodnog procesa tvrtke Elka d.o.o. Tvrtka se bavi proizvodnjom kabela. U okviru ove simulacije koriste se samo određeni broj vrsta kabela (reprezentanti). Zadatkom su zadane vrste kabela, njihovi predstavnici, moduli predstavnika iz vodiča, redoslijed operacija za svaki modul, elementi sustava, pripremno-završna vremena i vremena obrade.

#### *CILJ*

Cilj ove simulacije je simulirati opterećenost elemenata sustava u različitim varijantama ovisno o odnosu broja serija i broja narudžbi.

U tablici 1. dane su vrste kabela i njihovi predstavnici s projiciranim brojem narudžba, količinama u tonama i kilometrima za tri mjeseca te za godinu dana.

<span id="page-38-0"></span>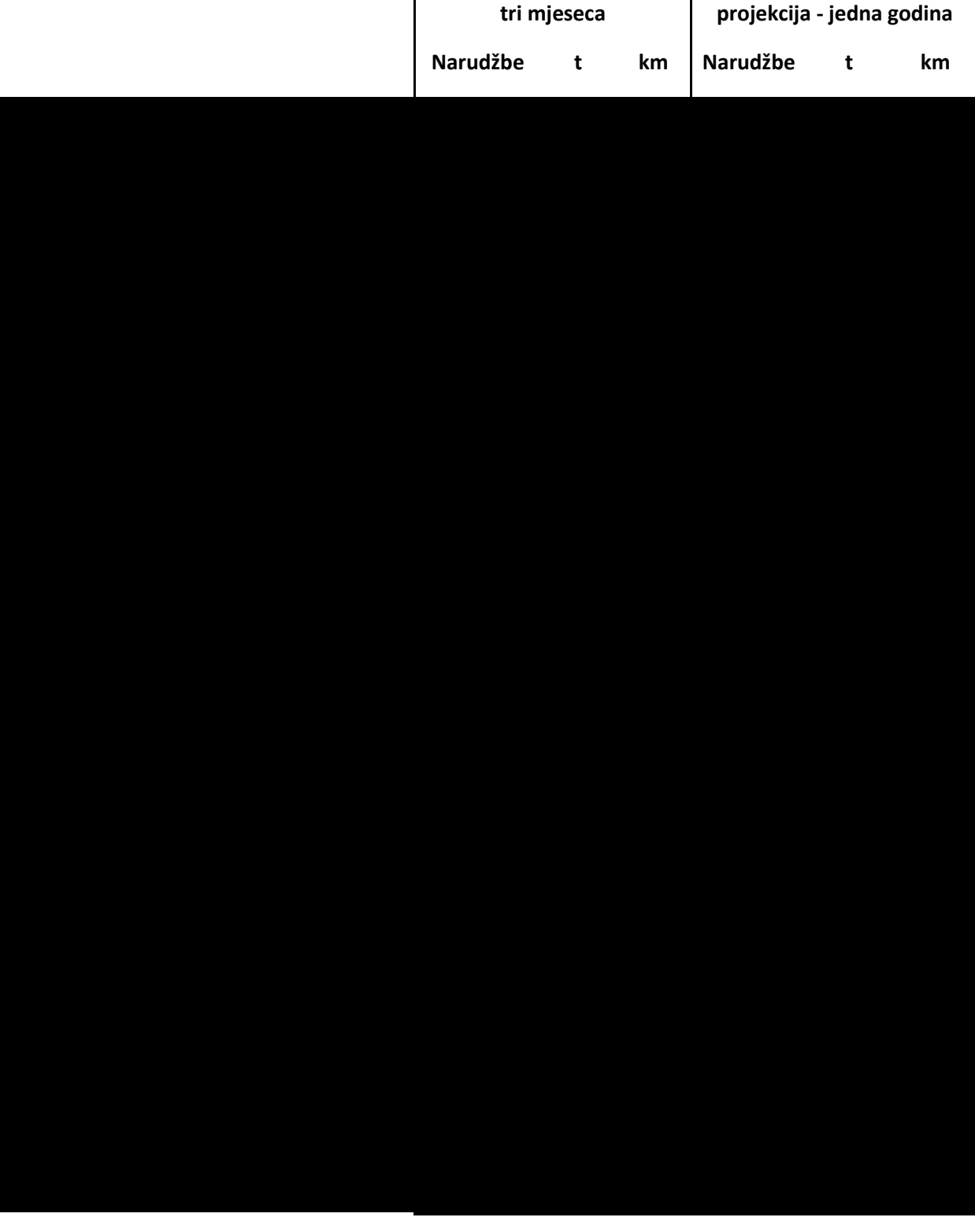

#### **Tablica 1. Predstavnici, broj narudžbi i godišnje količine u kilometrima i tonama**

 $\ddot{\phantom{a}}$ 

U tablicama 2. do 19. prikazani su moduli, njihove operacije, oznake elemenata sustava, pripremno-završna vremena, vremena obrade te ukupno vrijeme za izradu jedne serije i to za broj serija jednak broju narudžbi.

<span id="page-39-0"></span>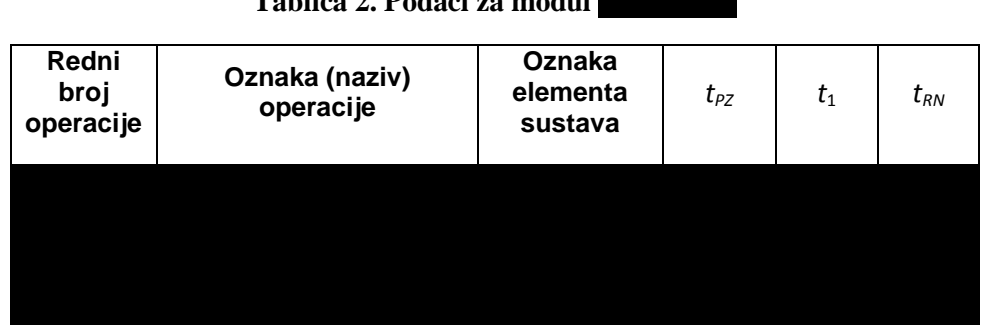

#### **Tablica 2. Podaci za modul G42201uze**

#### **Tablica 3. Podaci za modul G42201zica**

<span id="page-39-1"></span>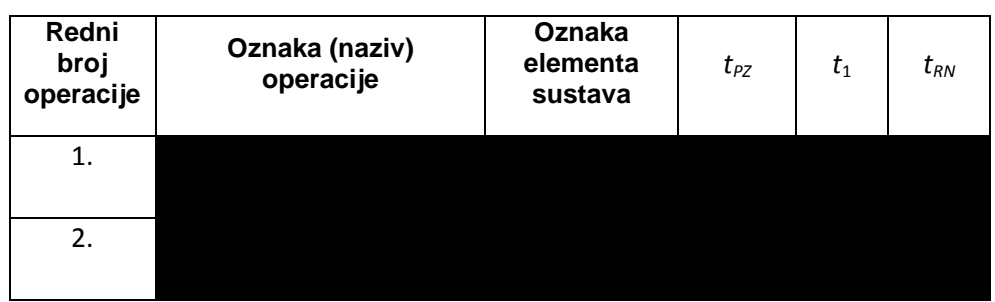

#### **Tablica 4. Podaci za modul**

<span id="page-39-2"></span>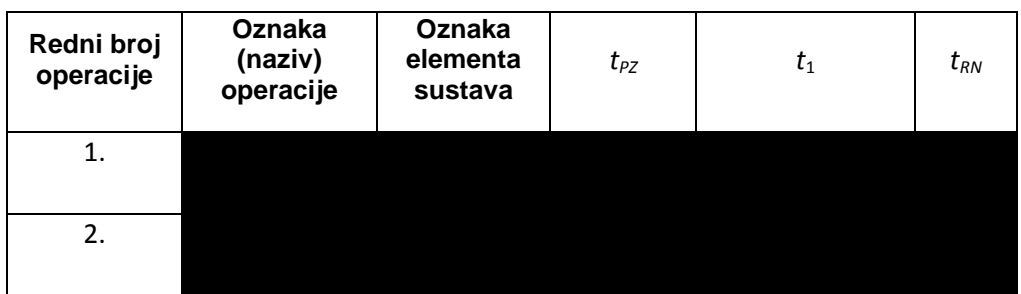

#### Tablica 5. Podaci za modul

<span id="page-39-3"></span>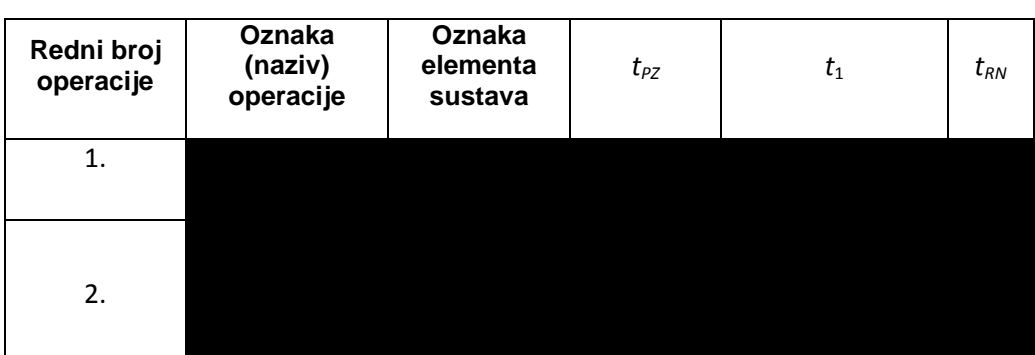

<span id="page-40-0"></span>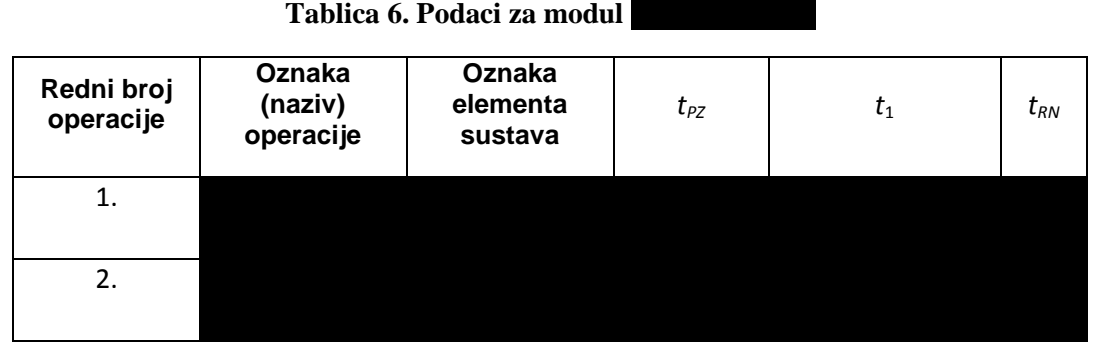

#### Tablica 7. Podaci za modul

<span id="page-40-1"></span>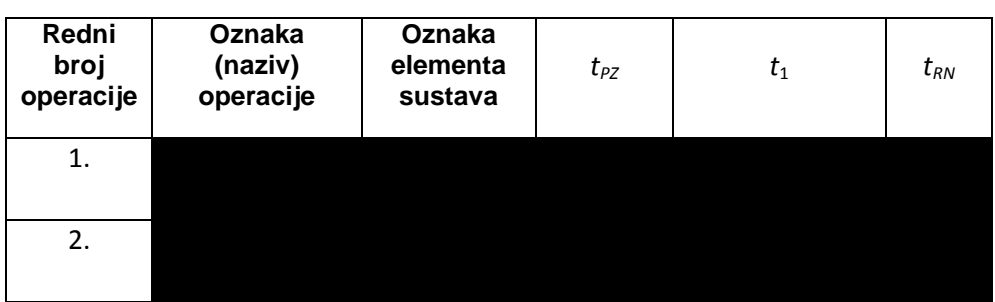

#### **Tablica 8. Podaci za modul**

<span id="page-40-2"></span>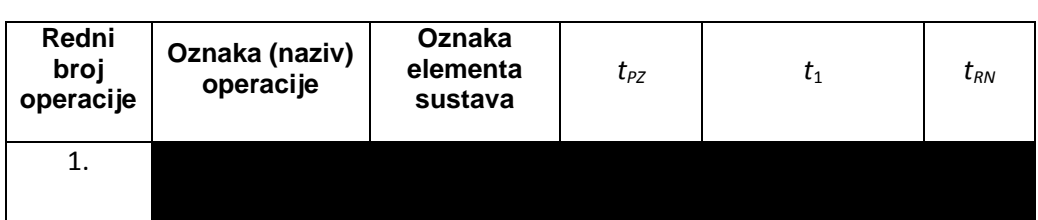

#### Tablica 9. Podaci za modul

<span id="page-40-3"></span>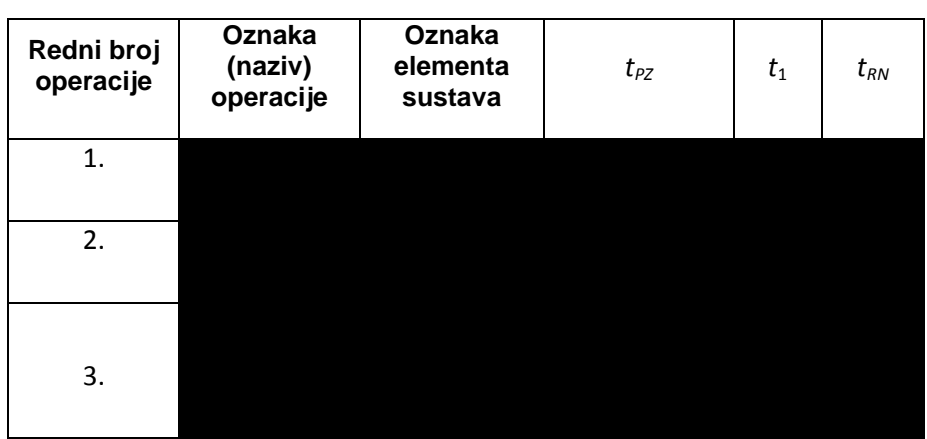

<span id="page-41-0"></span>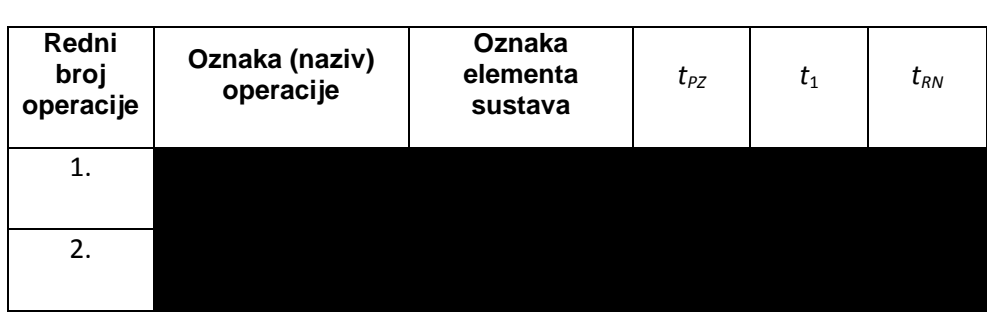

#### Tablica 10. Podaci za modul

#### Tablica 11. Podaci za modul

<span id="page-41-1"></span>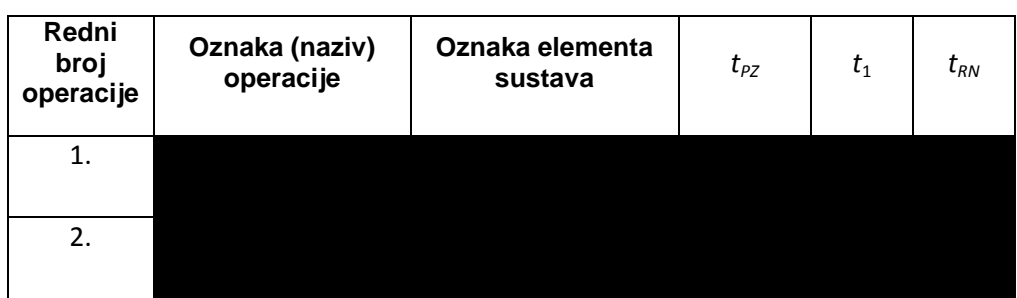

#### Tablica 12. Podaci za modul

<span id="page-41-2"></span>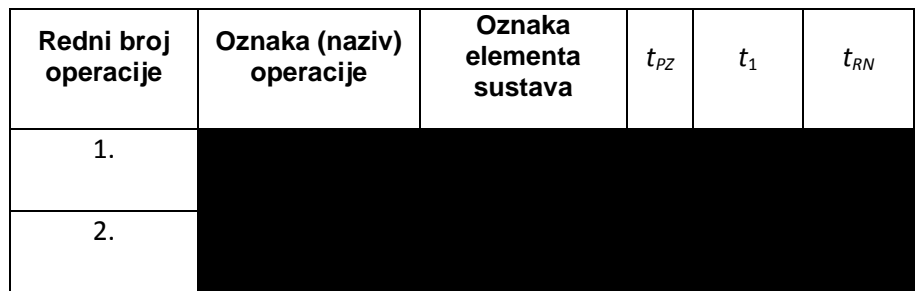

#### Tablica 13. Podaci za modul

<span id="page-41-3"></span>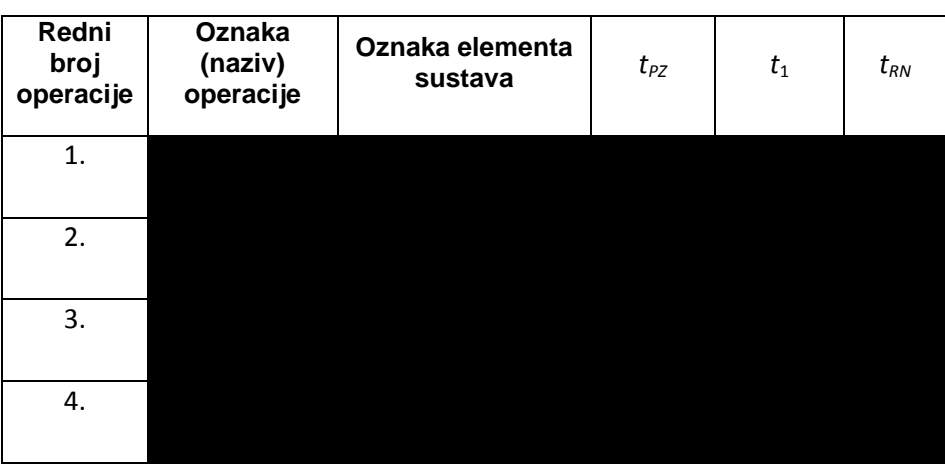

<span id="page-42-0"></span>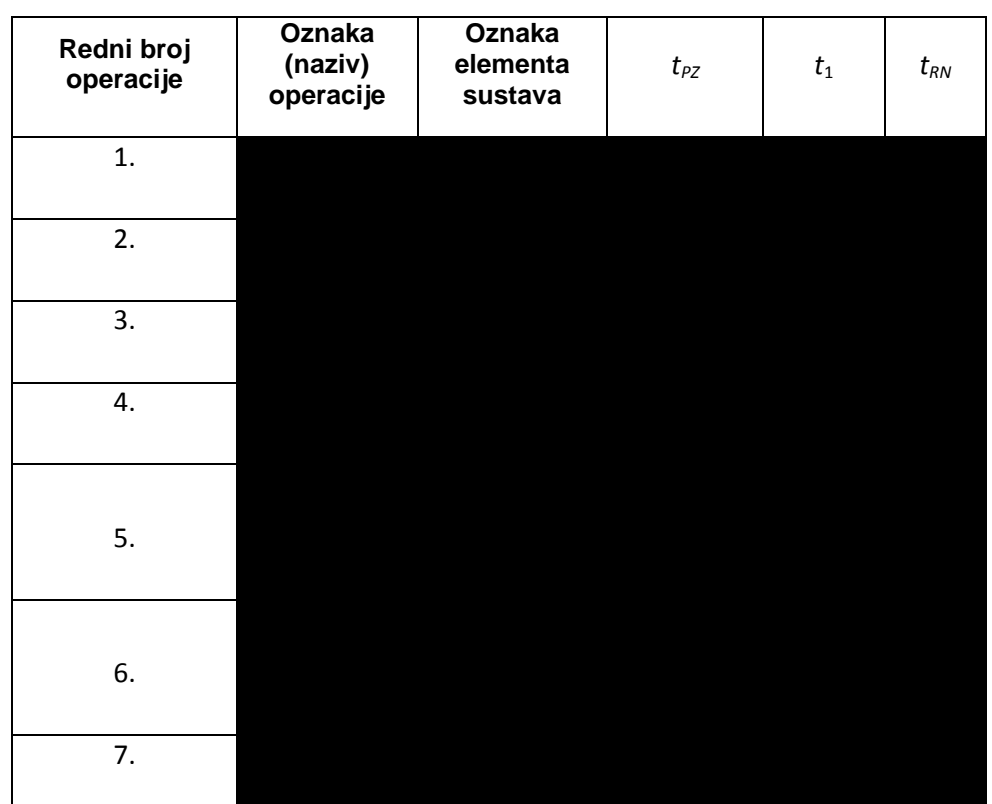

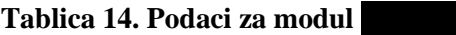

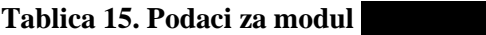

<span id="page-42-1"></span>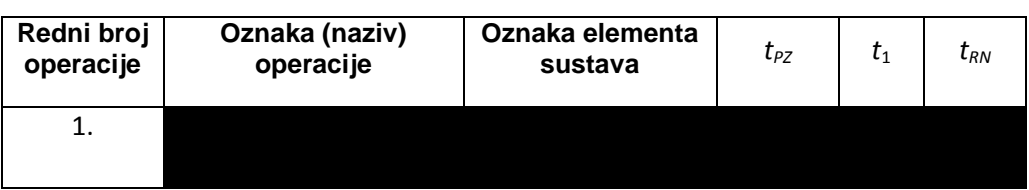

Tablica 16. Podaci za modul

<span id="page-42-2"></span>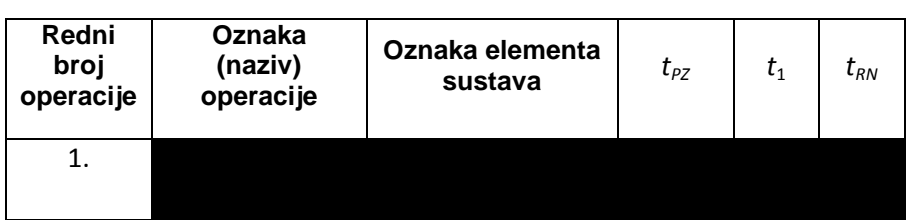

<span id="page-43-0"></span>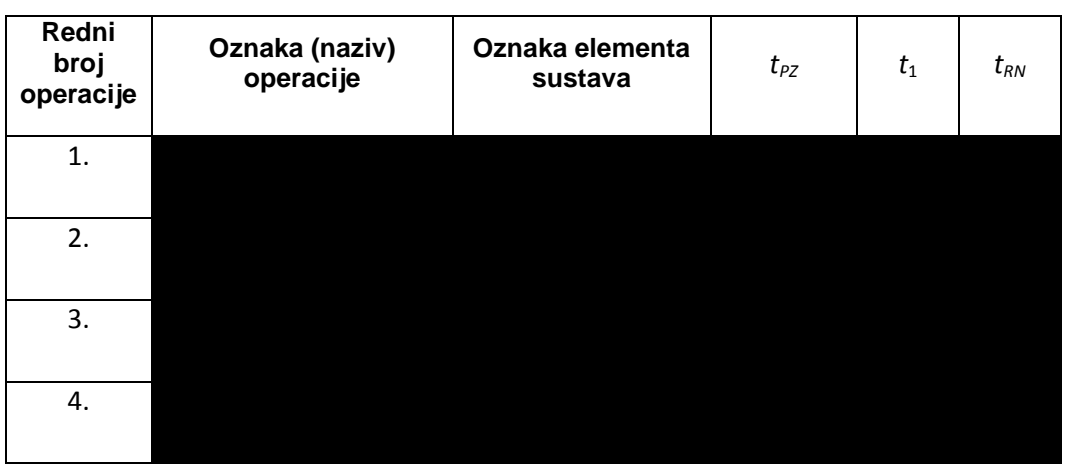

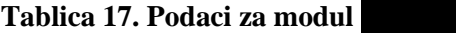

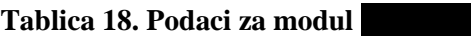

<span id="page-43-1"></span>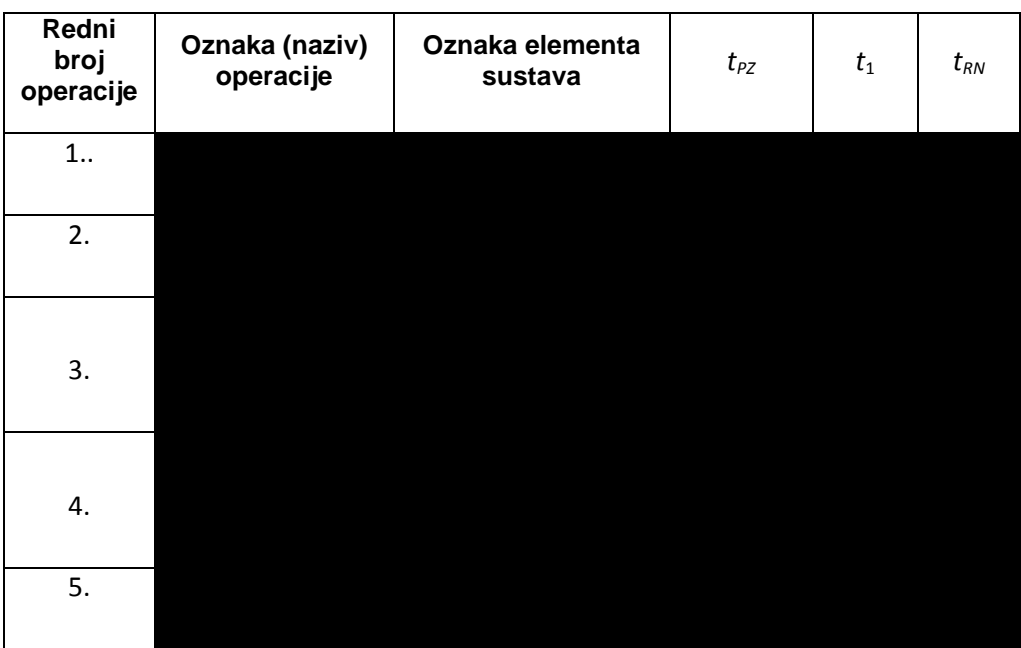

<span id="page-44-0"></span>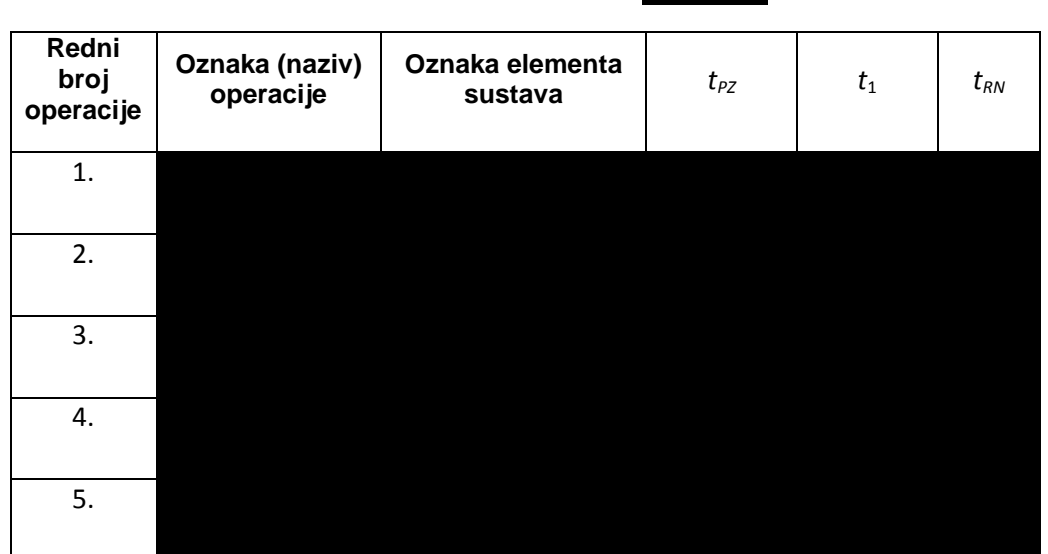

**Tablica 19. Podaci za modul G5611276**

<span id="page-44-1"></span>U tablicama 20. i 21. dan je popis elemenata sustava i popis modula.

| Redni broj | <b>Element</b> sustava |
|------------|------------------------|
| 1.         |                        |
| 2.         |                        |
| 3.         |                        |
| 4.         |                        |
| 5.         |                        |
| 6.         |                        |
| 7.         |                        |
| 8.         |                        |
| 9.         |                        |
| 10.        |                        |
| 11.        |                        |
| 12.        |                        |
| 13.        |                        |

**Tablica 20. Popis elemenata sustava**

<span id="page-45-1"></span>

| Redni broj | Modul |
|------------|-------|
| 1.         |       |
| 2.         |       |
| 3.         |       |
| 4.         |       |
| 5.         |       |
| 6.         |       |
| 7.         |       |
| 8.         |       |
| 9.         |       |
| 10.        |       |
| 11.        |       |
| 12.        |       |
| 13.        |       |
| 14.        |       |
| 15.        |       |
| 16.        |       |
| 17.        |       |
| 18.        |       |

**Tablica 21. Popis modula**

#### <span id="page-45-0"></span>**5.2 Izrada simulacijskog modela**

Prvi korak kod izrade simulacijskog modela je definiranje modula tj. entiteta (služe za prezentiranje dijelova, sirovih materijala ili informacija) kojih u ovom slučaju ima 18. Nakon toga je potrebno definirati elemente sustava, objekte za ulaz sirovaca i objekte za izlaz proizvoda. Broj objekata za ulaz sirovaca i objekata za izlaz proizvoda jednak je broju modula. U slijedećem koraku se povezuju elementi sustava i navedeni objekti prema redoslijedu operacija za pojedini modul. Na kraju se upisuju pripremno-završna vremena i vremena obrade te programira u SimTalku tzv. "Method" za svaki stroj posebno kako bi se definirao tok materijala.

#### *OGRANIČENJE SIMULACIJSKOG SOFTVERA*

Ovaj zadatak je rađen u softveru Technomatix Plant Simulation 11. Pošto je korištena demo verzija, simulacija je ograničena brojem objekata (maksimalno 80).

Na slici 3. prikazano je sučelje Technomatix Plant Simulationa sa simulacijskim modelom.

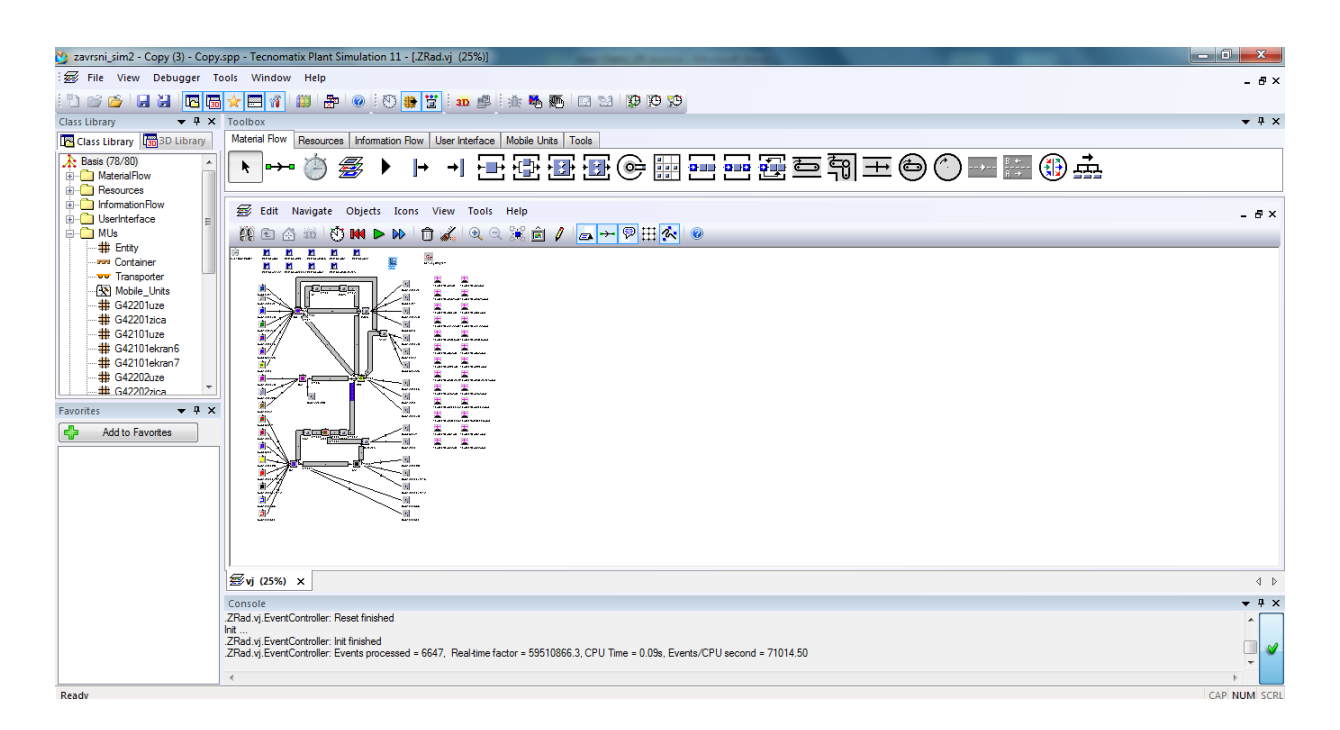

**Slika 3. Sučelje softvera sa simulacijskim modelom**

#### <span id="page-46-0"></span>*VALJANOST I VJERODOSTOJNOST SIMULACIJSKOG MODELA*

Model predstavlja proizvodni proces tvrtke Elka d.o.o. Prva točka kojom se udaljava od pravog procesa je neobuhvaćanje svih podataka (svih elemenata sustava i njihovih karakteristika, proizvoda, njihova vremena obrade, pripremno-završna vremena i tehnoloških operacija). Dalje, nije uzeti u obzir prostorni raspored elemenata sustava, tok materijala, transportna sredstva i broj radnika. U ovom primjeru prostorni raspored elemenata je

napravljen prema slobodnoj volji, no ipak vodeći računa da se tokovi materijala ne križaju. Nakon nabrojenih nekih nedostataka modela u odnosu na pravi proces evo ipak i nekih dodirnih točaka modela i stvarnog procesa: koriste se stvarni podaci vezani uz proizvodnju određenih vrsta kabela (elementi sustava, pripremno-završna vremena, vremena obrade, redoslijed tehnoloških operacija i to za 18 modula koji se obrađuju na 13 strojeva).

Na slici 4. prikazan je simulacijski model.

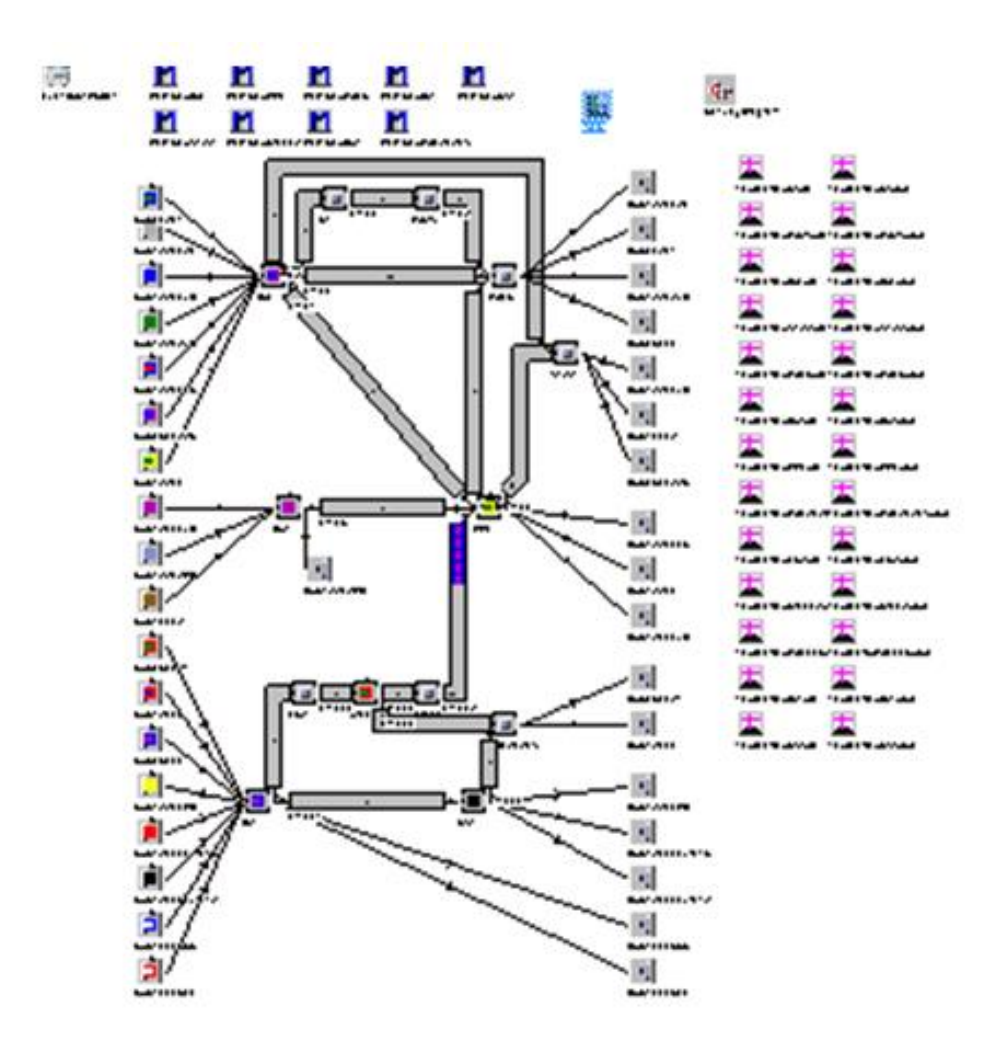

<span id="page-47-0"></span>**Slika 4. Simulacijski model (2D)**

#### <span id="page-48-0"></span>**5.3 Pokretanje simulacije**

Nakon što se izradi model, vrši se pokretanje simulacije. Trajanje simulacije je stavljeno na 1800 h, što predstavlja broj radnih sati u jednoj godini. Simulacija se pokreće za za pet različitih varijanti:

- 1) Broj serija = Broj narudžbi
- 2) Broj serija = 1,1 x Broj narudžbi
- 3) Broj serija = 0,9 x Broj narudžbi
- 4) Broj serija = 1,5 x Broj narudžbi
- 5) Broj serija = 0,5 x Broj narudžbi.

Različitim varijantama želi se vidjeti opterećenost strojeva s obzirom na odnos broja serija i broja narudžbi, odnosno mogućnost raspoređivanje broja narudžbi na više manjih serija ili manji broj većih serija u svrhu najbolje iskoristivosti strojeva. Mijenjanjem broja varijanti mijenjaju se i vremena radnih naloga (ciklusi proizvodnje).

Tok materijala može se prikazati grafički ili numerički. U ovom primjeru tok materijala je prikazan grafički i to kvantitativno pomoću Sankyjevog dijagrama. Debljina plavih linija prikazuje intenzivnost toka materijala.

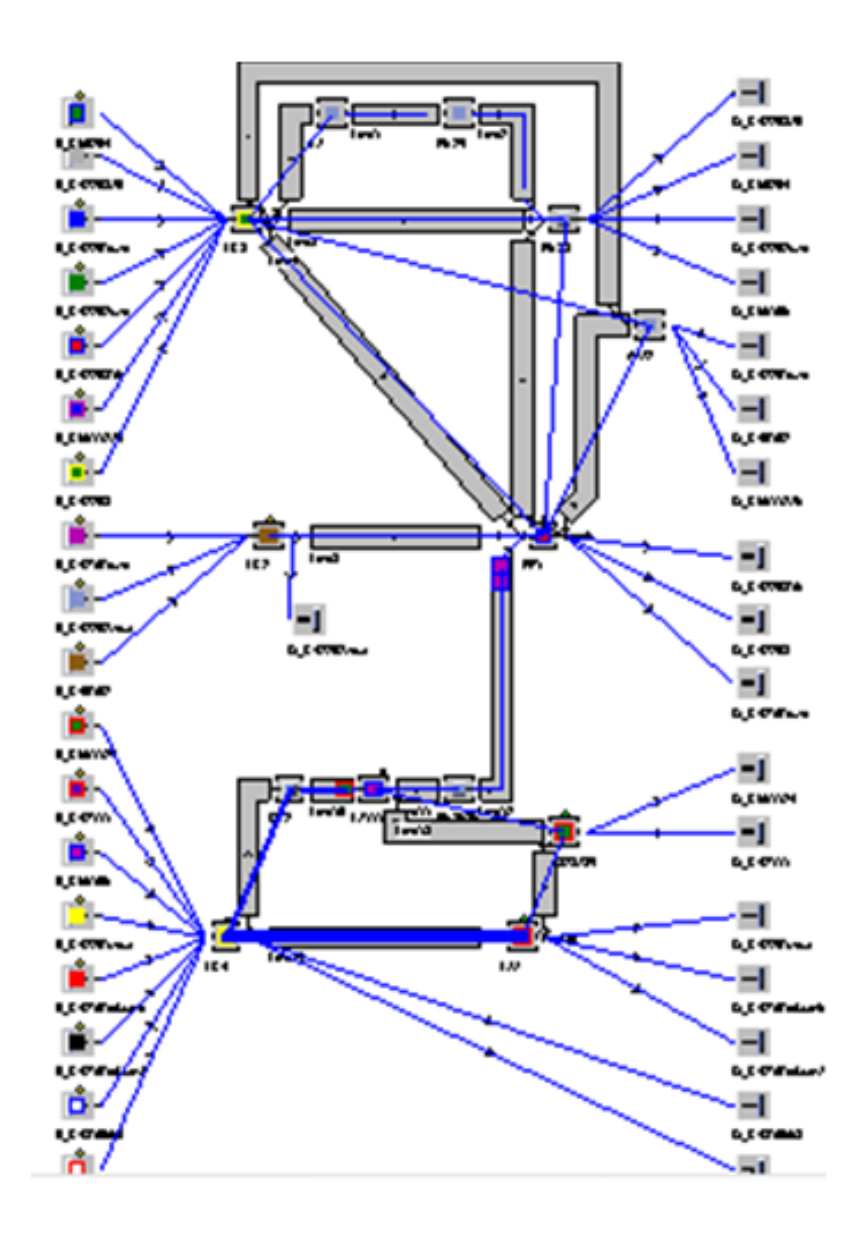

<span id="page-49-0"></span>**Slika 5. Sankyjev dijagram**

#### <span id="page-50-0"></span>**5.4 Rezultati simulacije**

Rezultati simulacije, predočeni su pored ostaloga, legendom sa slijedećim značenjima.

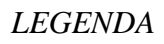

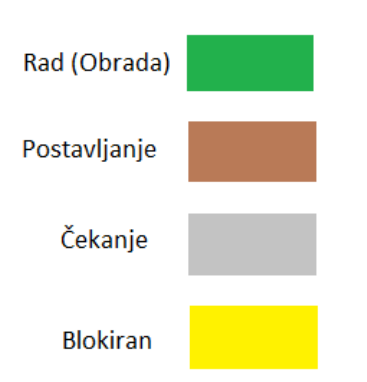

Rad (Obrada) – stroj radi kada se barem jedna serija obrađuje na njemu.

Postavljanje – priprema stroja za obradu serije drugog tipa.

- Čekanje predstavlja čekanje kada stroj čeka seriju koja se obrađuje još na prethodnom stroju.
- Blokiranje kada je na trenutnom stroju serija obrađena ali ne može ići na slijedeći jer on još obrađuje seriju drugog tipa.

#### 1) Broj serija = Broj narudžbi

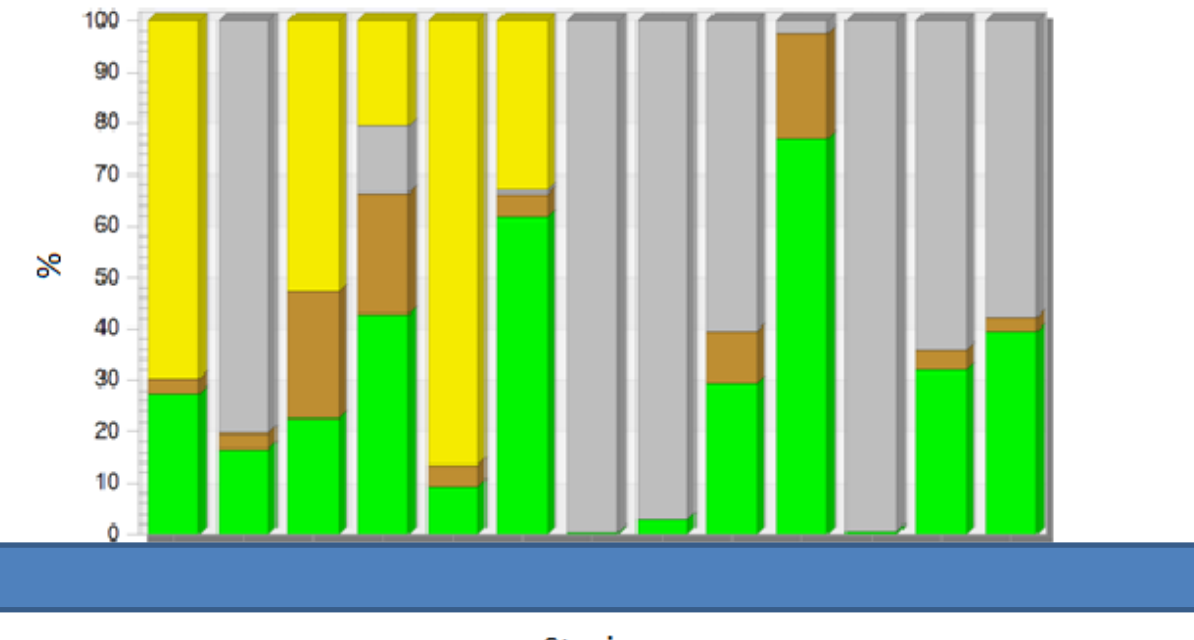

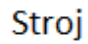

<span id="page-51-0"></span>**Slika 6. Statistika strojeva za varijantu 1**

<span id="page-51-1"></span>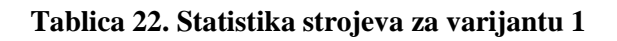

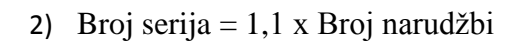

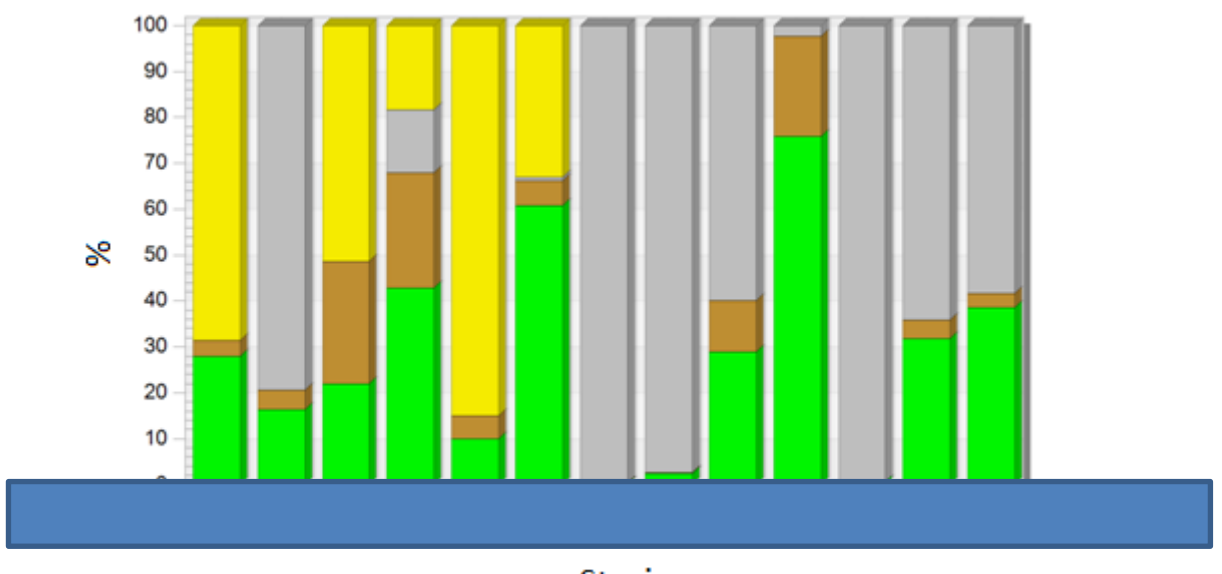

Stroj

**Slika 7. Statistika strojeva za varijantu 2**

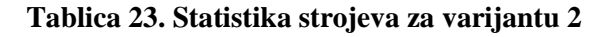

<span id="page-52-1"></span><span id="page-52-0"></span>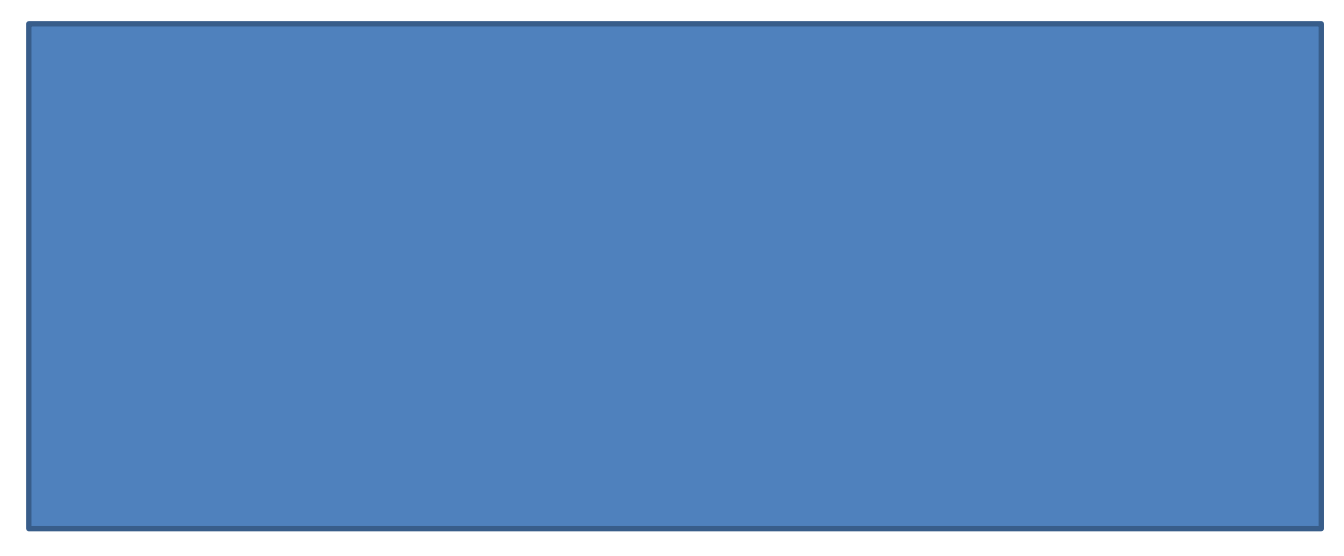

Povećanjem broja serija s obzirom na broj narudžbi za 10 % zauzetost se:

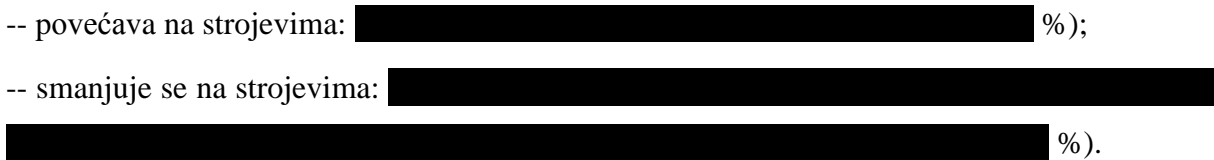

Dakle, na četiri strojeva se zauzetost poveća, a na devet strojeva se zauzetost smanji.

#### 3) Broj serija = 0,9 x Broj narudžbi

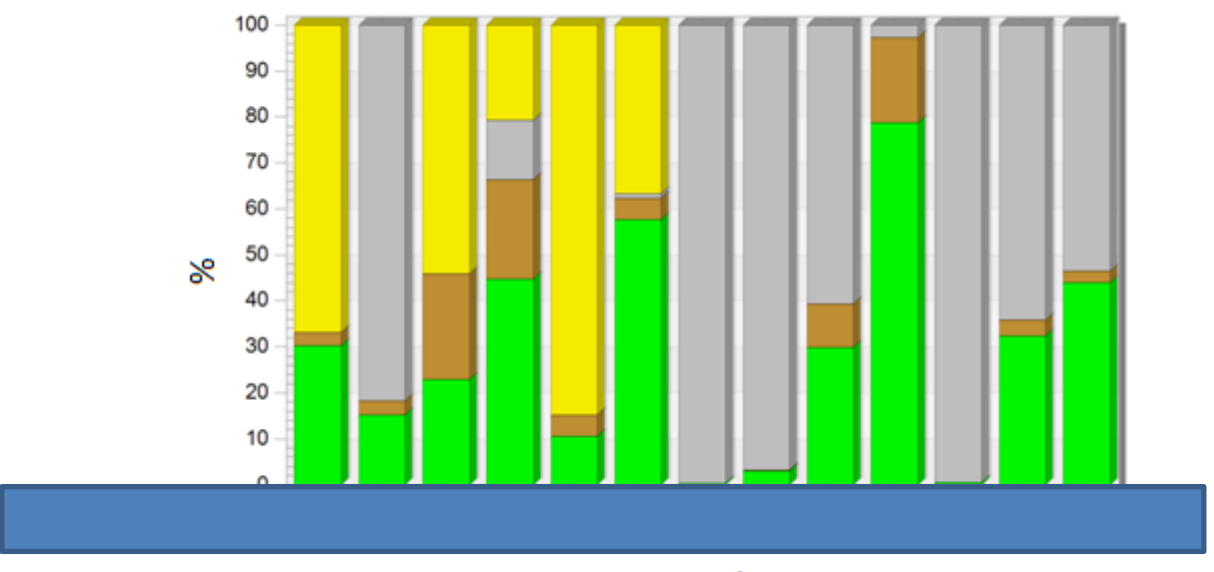

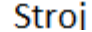

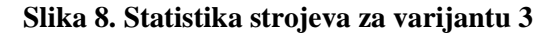

#### **Tablica 24. Statistika strojeva za varijantu 3**

<span id="page-53-1"></span><span id="page-53-0"></span>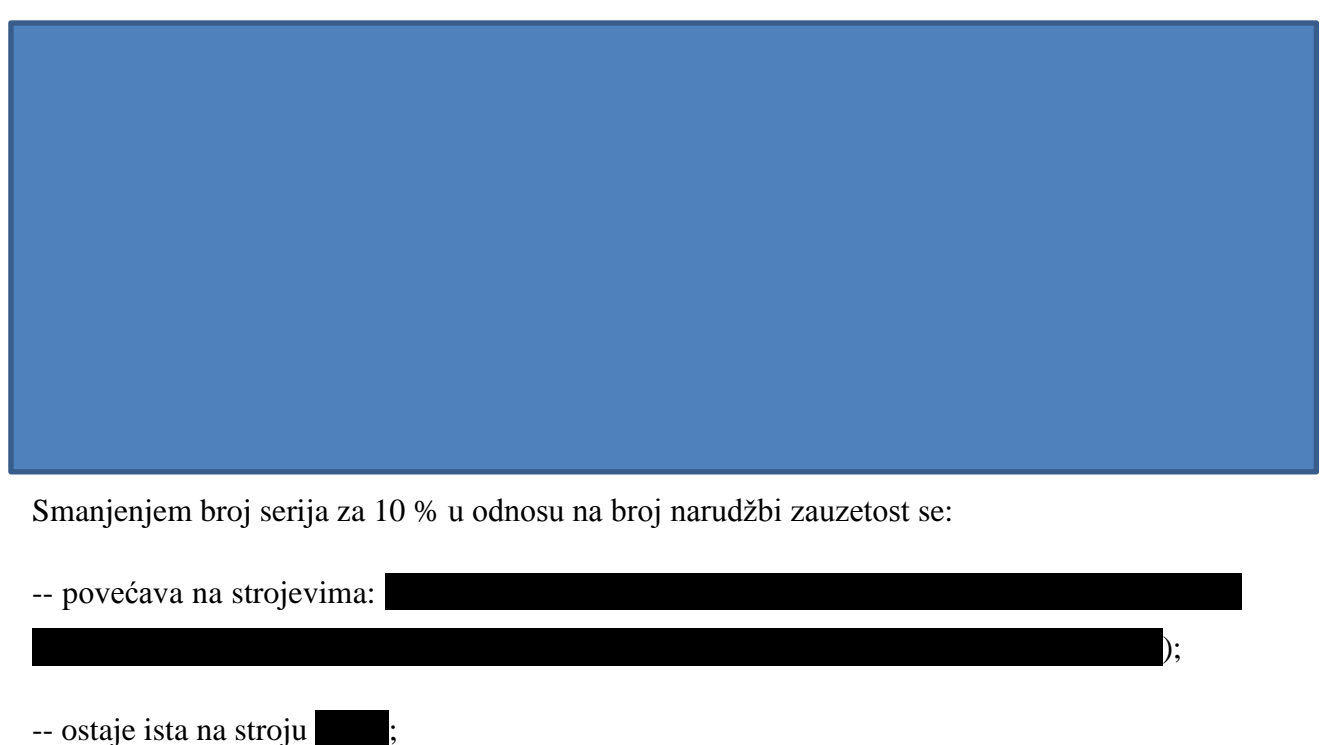

-- smanjuje na strojevima:

Na deset strojeva se zauzetost poveća, na jednom ostaje ista, a na dva strojeva se zauzetost smanjuje.

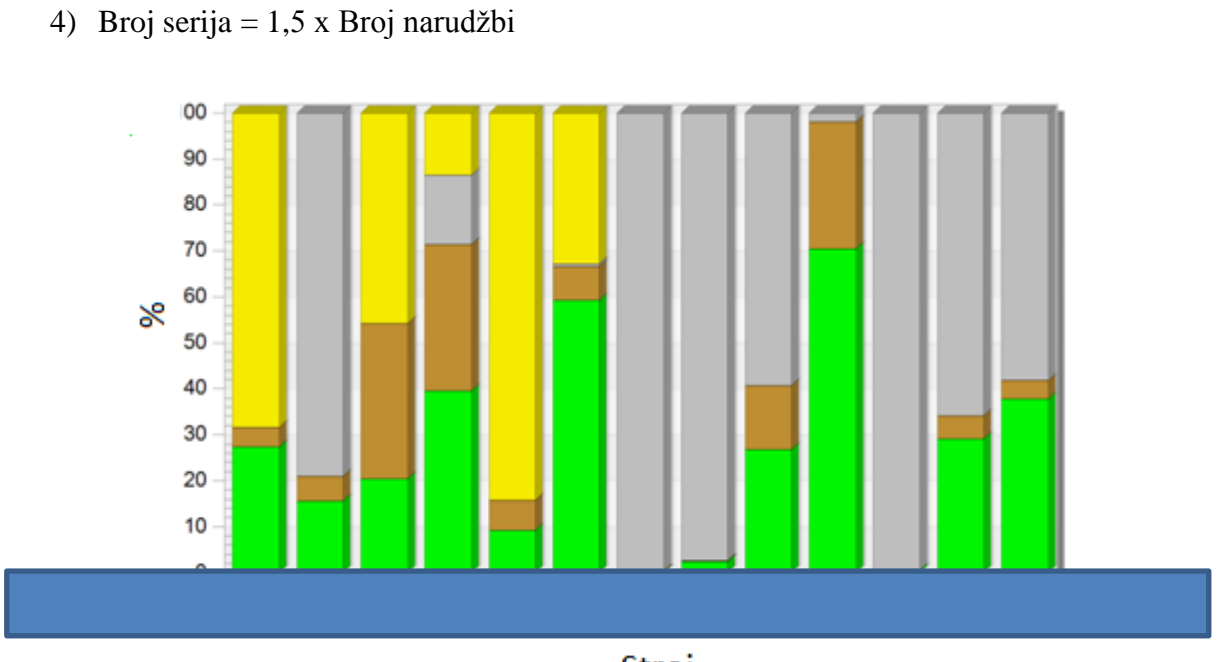

Stroj

**Slika 9. Statistika strojeva za varijantu 4**

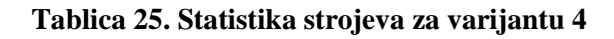

<span id="page-54-1"></span><span id="page-54-0"></span>

Povećanjem broja serija za 50 % u odnosu na broj narudžbi zauzetost se:

-- povećava na strojevima:  $\%$ ). -- smanjuje na strojevima:  $(0,0,4)$  , IG4  $(3,0,4)$  , IG4  $(3,3,7)$  , IZ1112 (6,63  $\pm$  $\%$ ).

Na jednom stroju se zauzetost poveća, a na ostalih dvanaest se zauzetost smanji.

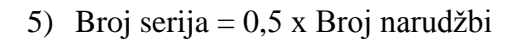

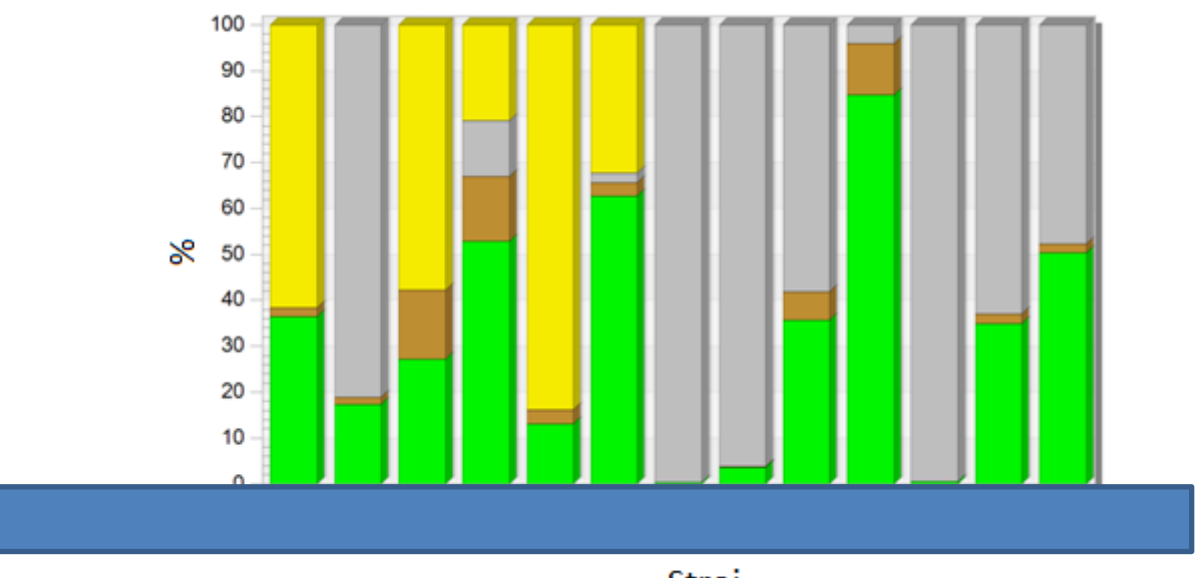

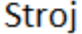

#### **Slika 10. Statistika strojeva za varijantu 5**

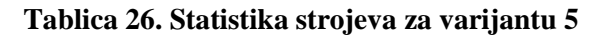

<span id="page-55-1"></span><span id="page-55-0"></span>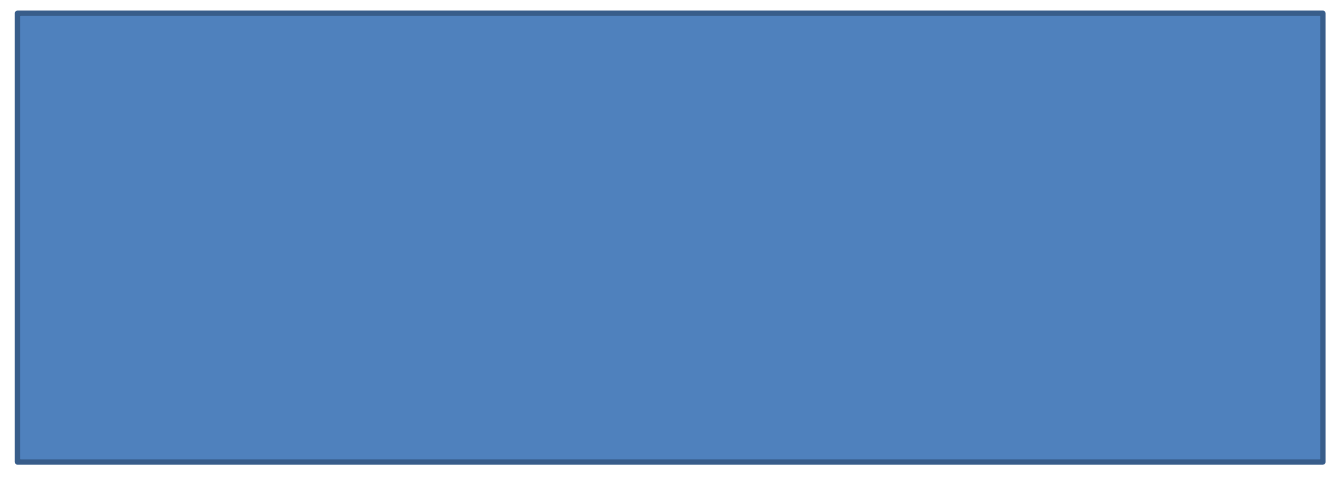

Smanjenjem broja serija za 50 % u odnosu na broj narudžbi zauzetost se:

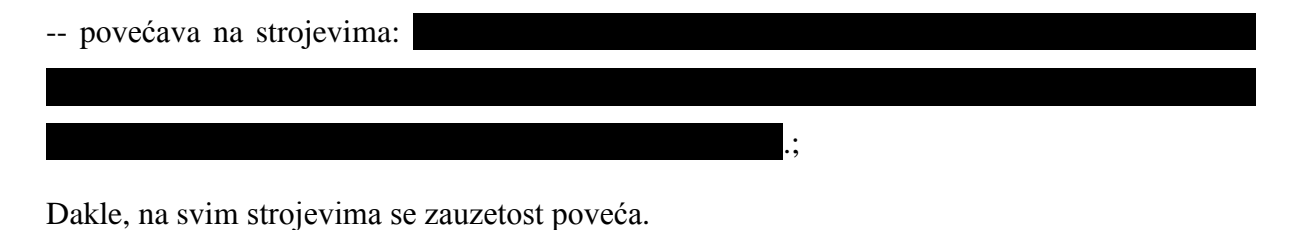

#### <span id="page-56-0"></span>**5.5 Analiza rezultata**

#### *Varijanta 2 i varijanta 3*

Kod varijante 2 gdje se broj serija poveća za 10 % s obzirom na broj narudžbi, na četiri strojeva se zauzetost povećava (41,94 %), dok se na devet strojeva zauzetost smanjuje %). Dok kod varijante 3 gdje se broj serija smanjuje za 10 % s obzirom na broj narudžbi, na deset strojeva se zauzetost povećava (\* 1388 %), a na dva stroja zauzetost se smanjuje %). Gledano ukupno u drugoj varijanti zauzetost strojeva se smanji za 2,3%, a u trećoj varijanti zauzetost strojeva se poveća za  $\%$ .

#### *Varijanta 4 i varijanta 5*

Kod varijante 4 gdje se broj serija poveća s obzirom na broj narudžbi za 50 % na jednom stroju se zauzetost povećava  $(+\bullet\%)$ , dok se na preostalih dvanaest strojeva zauzetost smanjuje (-<sup>3</sup>%). Dok kod varijante 5 gdje se broj serija smanjuje s obzirom na broj narudžbi za 50% na svih trinaest strojeva zauzetost se povećava (+  $\frac{8}{10}$ ). Gledano ukupno u četvrtoj varijanti zauzetost strojeva se smanji za 23%, a u petoj varijanti zauzetost strojeva se poveća za 58.19%.

#### *ZAVRŠNA ANALIZA za varijante 1-5*

Analiziranjem dobivenih rezultata može se zaključiti da se kod povećanja broja serija u odnosu na broj narudžbi zauzetost strojeva smanjuje, a kod smanjenja broja serija u odnosu na broj narudžbi zauzetost strojeva se poveća. Dalje, kako se povećava broj serija u odnosu na broj narudžbi tako se smanjuje zauzetost strojeva, a kako se smanjuje broj serija u odnosu na broj narudžbi tako se povećava zauzetost strojeva. Povećanjem broja serija raste udio pripremno-završnog vremena, a smanjenjem broja serija smanjuje se udio pripremnozavršnog vremena.

#### *POBOLJŠANJE SIMULACIJE*

Za detaljniju analizu trebalo napraviti veći broj varijanti pokretanja simulacije. Sam simulacijski model moguće je poboljšati korištenjem originalne verzije softvera, dodavanjem određenog broja radnika, transportnih sredstava te napraviti realni raspored elemenata sustava.

## <span id="page-57-0"></span>**6 ZAKLJUČAK**

Proizvodni sustav je složena struktura koja se sastoji od niza povezanih elemenata, kao što su pripremak, izradak, alati, strojevi i oprema ili radni resursi, operateri i proizvodni procesi. Modeliranjem struktura kompleksnih proizvodnih sustava teži se upravljanju kompleksnošću unutar kompleksnih proizvodnih sustava, koja nastaje prije svega uslijed interakcije proizvodnog sustava s okolinom i sve zahtjevnijim tržištem.

U tu svrhu od velike pomoći može biti korištenje simulacije. Simulacija je jedna od najčešće korištenih metoda za analiziranje i projektiranje proizvodnog sustava bez eksperimentiranja sa stvarnim sustavom. Umjesto toga eksperimentira se sa simulacijskim modelom koji je izrađen na osnovi stvarnog sustava. Primjerice, treba li odlučiti o nabavci novog stroja, može se izgraditi simulacijski model proizvodnog procesa sa i bez stroja te utvrditi isplati li se njegova nabavka. Želja je da se stroj iskoristi maksimalno moguće.

Tako je u ovom radu napravljen simulacijski model te je izvršena simulacija procesa proizvodnje kabela kako bi se vidjela opterećenost strojeva u različitim varijantama ovisno o odnosu broja serija i broja narudžbi. Na temelju dobivenih rezultata može se vidjeti opterećenost strojeva odnosno koliko vrijeme stroj provodi obrađujući neku seriju proizvoda, koliko vrijeme čeka, koliko se vremena troši na pripremu i koliko vrijeme je stroj blokiran. Analizom vremena gdje stroj obrađuje seriju (zauzetost) u različitim prije spomenutim varijantama može se vidjeti da se povećanjem broja serija zauzetost strojeva smanjuje, a kod smanjenjem broja serija zauzetost strojeva se povećava. Tako je najveća zauzetost strojeva kod varijante 5 gdje se broj serija smanjuje za 50 % u odnosu na broj narudžbi. Za detaljniju analizu trebalo bi provesti simulaciju za još više varijanti broja serija te uključiti u razmatranje dodatne elemente kao što su: raspored strojeva, transportne udaljenosti i zauzeće transportnih sredstava.

## <span id="page-58-0"></span>**7 LITERATURA**

- [1] McComas, M. G., Law, A. M.: Simulation of maufacturing systems, 1999.
- [2] [http://docbook.rasip.fer.hr/ddb/public/index.php/publication/html/rasipbook/id/3?chapter=1.1.1](http://docbook.rasip.fer.hr/ddb/public/index.php/publication/html/rasipbook/id/3?cha) Pristupljeno: 2015-01-15.
- [3] Zekić- Sušac, M.: Poslovne simulacije
- [4] Bnagsow, S.: Manufacturing Simulation with Plant Simulation and SimTalk, 2010.
- [5] Tecnomatix Siemens: Tecnomatix Plant Simulation 10 Step-by-Step Help, 2010.
- [6] CACI, INC. FEDERAL.: Getting Started SIMPROCESS, 2014.
- [7] Heilala, J.: Use of simulation in manufacturing and logistics systems planning, 1999.
- [8] Jovanović, M.: Simulacioni softver, 2008.
- [9] [http://en.wikipedia.org/wiki/Plant\\_Simulation,](http://en.wikipedia.org/wiki/Plant_Simulation) Pristupljeno: 2015-01-15.
- [10] [http://en.wikipedia.org/wiki/List\\_of\\_discrete\\_event\\_simulation\\_software,](http://en.wikipedia.org/wiki/List_of_discrete_event_simulation_software) Pristupljeno: 2015-01-15.
- [11] Charnes, J. M., Morrice, D. J ., Brunner, D. T., Swain, J. J.: Taylor II manufacturing simulation software, 1996.
- [12] [http://caciaslservices.com/products/simprocess.cfm,](http://caciaslservices.com/products/simprocess.cfm) Pristupljeno: 2015-01-15.